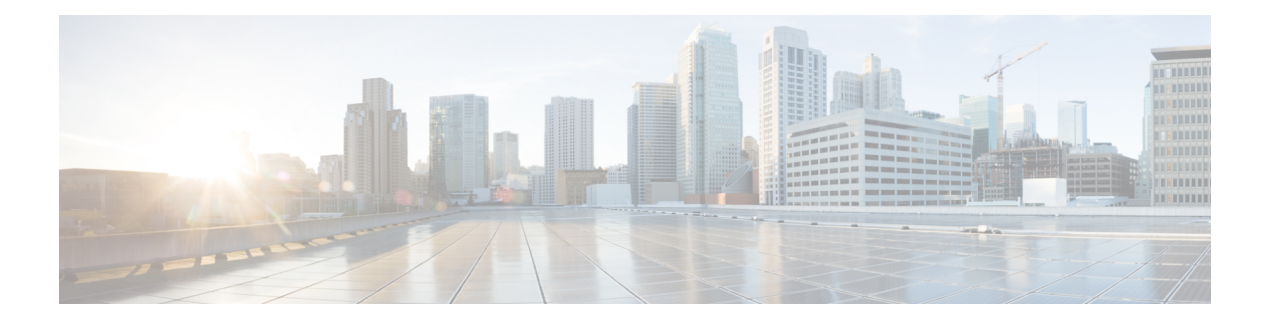

# **Logging Services Commands**

This module describes the Cisco IOS XR software commands to configure system logging (syslog) for system monitoring on the router.

For detailed information about logging concepts, configuration tasks, and examples, see the *Implementing Logging Services* module in the *System Monitoring Configuration Guide for Cisco NCS 5000 Series Routers*.

For alarm management and logging correlation commands, see the *Alarm Management and Logging Correlation Commands* module in the *System Monitoring Command Reference for Cisco NCS 5000 Series Routers*.

For detailed information about alarm and logging correlation concepts, configuration tasks, and examples, see the *Implementing Alarm Logs and Logging Correlation* module in the *System Monitoring Configuration Guide for Cisco NCS 5000 Series Routers*.

- [archive-length,](#page-2-0) on page 3
- [archive-size,](#page-3-0) on page 4
- clear [logging,](#page-4-0) on page 5
- [device,](#page-5-0) on page 6
- [file-size,](#page-6-0) on page 7
- [frequency](#page-7-0) (logging), on page 8
- [logging,](#page-8-0) on page 9
- logging [archive,](#page-10-0) on page 11
- logging [buffered,](#page-12-0) on page 13
- logging [console,](#page-14-0) on page 15
- logging console [disable,](#page-16-0) on page 17
- logging events [link-status,](#page-17-0) on page 18
- logging events link-status [\(interface\),](#page-18-0) on page 19
- logging [facility,](#page-20-0) on page 21
- [logging](#page-22-0) format bsd, on page 23
- [logging](#page-23-0) history, on page 24
- [logging](#page-25-0) history size, on page 26
- logging [hostnameprefix,](#page-26-0) on page 27
- logging [ipv4/ipv6,](#page-27-0) on page 28
- logging [localfilesize,](#page-30-0) on page 31
- logging [monitor,](#page-31-0) on page 32
- logging [source-interface,](#page-32-0) on page 33
- logging suppress [deprecated,](#page-33-0) on page 34
- logging suppress [duplicates,](#page-34-0) on page 35
- [logging](#page-35-0) trap, on page 36
- process shutdown [pam\\_manager,](#page-36-0) on page 37
- process start [pam\\_manager,](#page-37-0) on page 38
- service [timestamps,](#page-38-0) on page 39
- [severity,](#page-40-0) on page 41
- show health [sysdb,](#page-41-0) on page 42
- show [logging,](#page-43-0) on page 44
- show [logging](#page-48-0) history, on page 49
- terminal [monitor,](#page-50-0) on page 51

ı

# <span id="page-2-0"></span>**archive-length**

To specify the length of time that logs are maintained in the logging archive, use the **archive-length**command in logging archive configuration mode. To return to the default, use the **no** form of this command.

**archive-length** *weeks* **no archive-length**

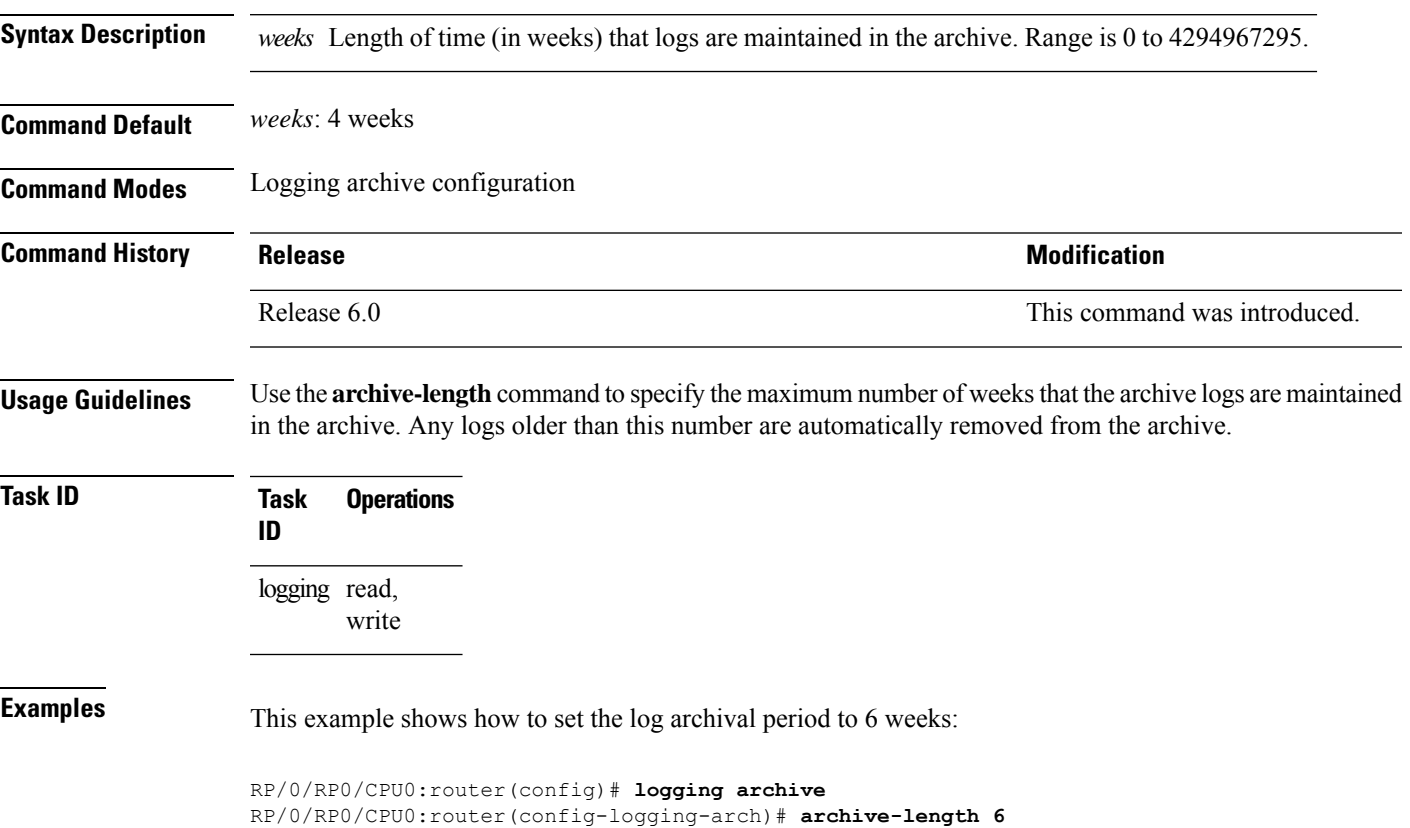

### <span id="page-3-0"></span>**archive-size**

To specify the amount of space allotted for syslogs on a device, use the **archive-size** command in logging archive configuration mode. To return to the default, use the **no** form of this command.

**archive-size** *size* **no archive-size**

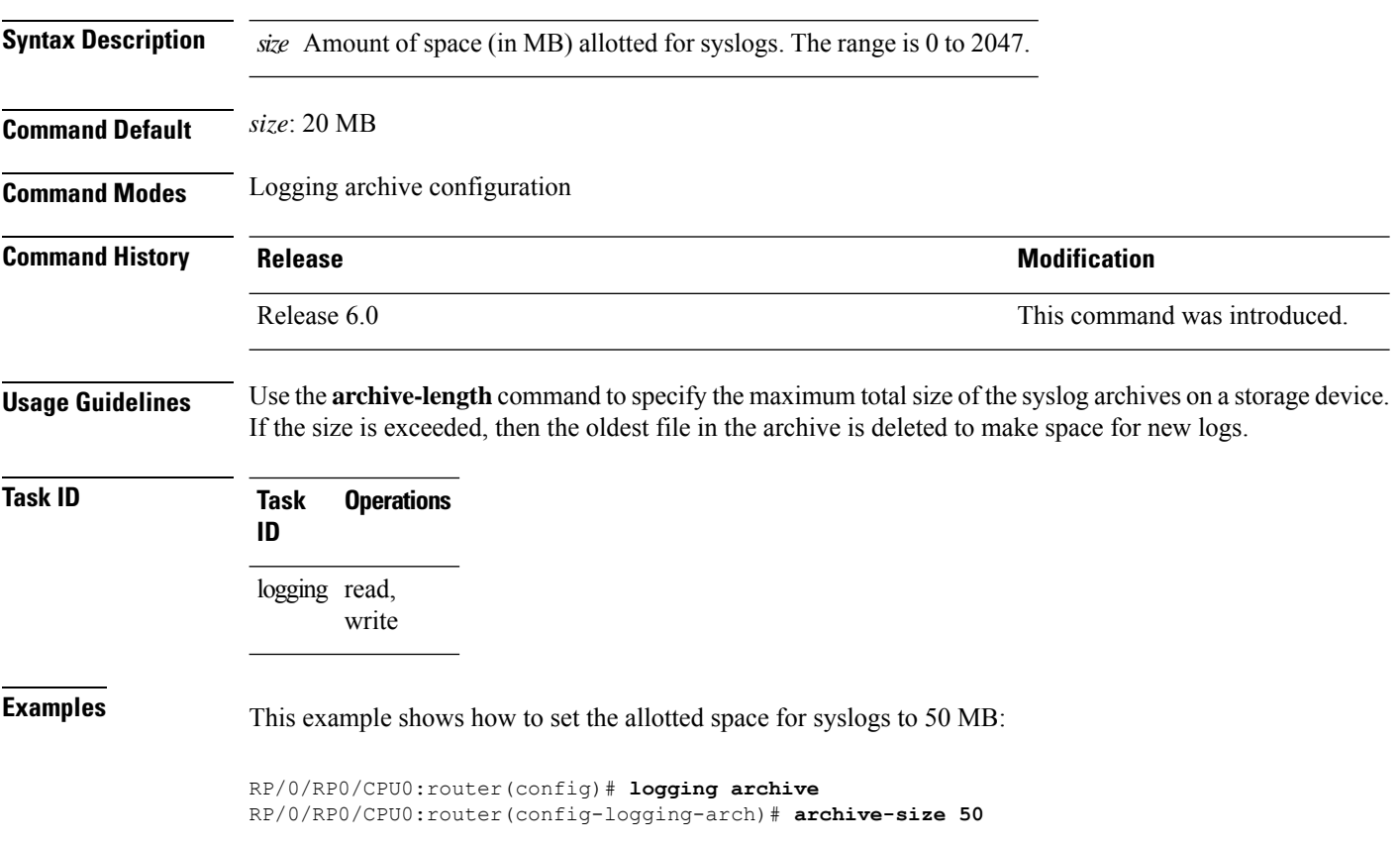

ı

# <span id="page-4-0"></span>**clear logging**

I

To clear system logging (syslog) messages from the logging buffer, use the **clear logging** command in XR EXEC mode.

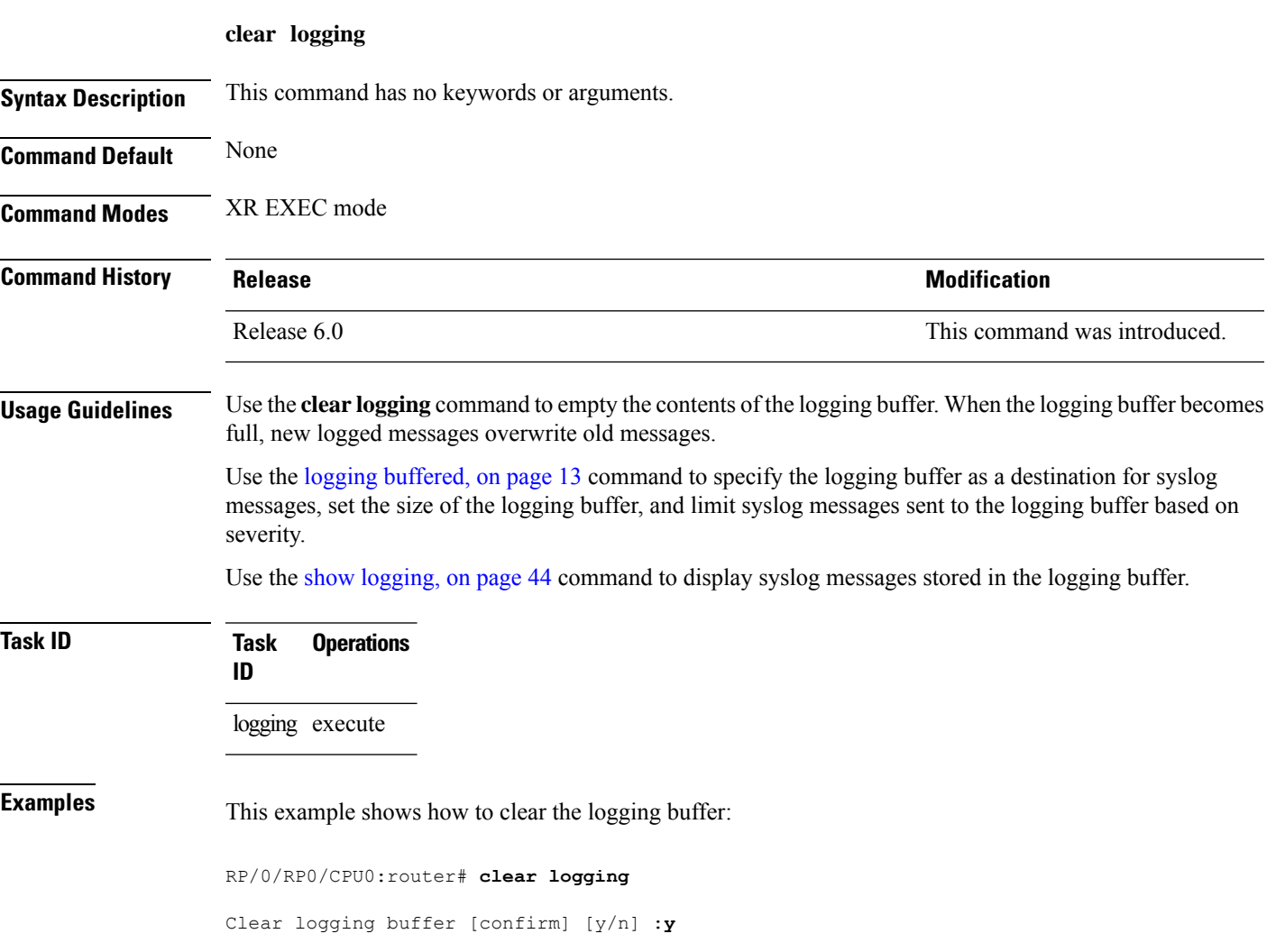

# <span id="page-5-0"></span>**device**

To specify the device to be used for logging syslogs, use the**device** command in logging archive configuration mode. To return to the default, use the **no** form of this command.

**device** {**disk0** | **disk1** | **harddisk**} **no device**

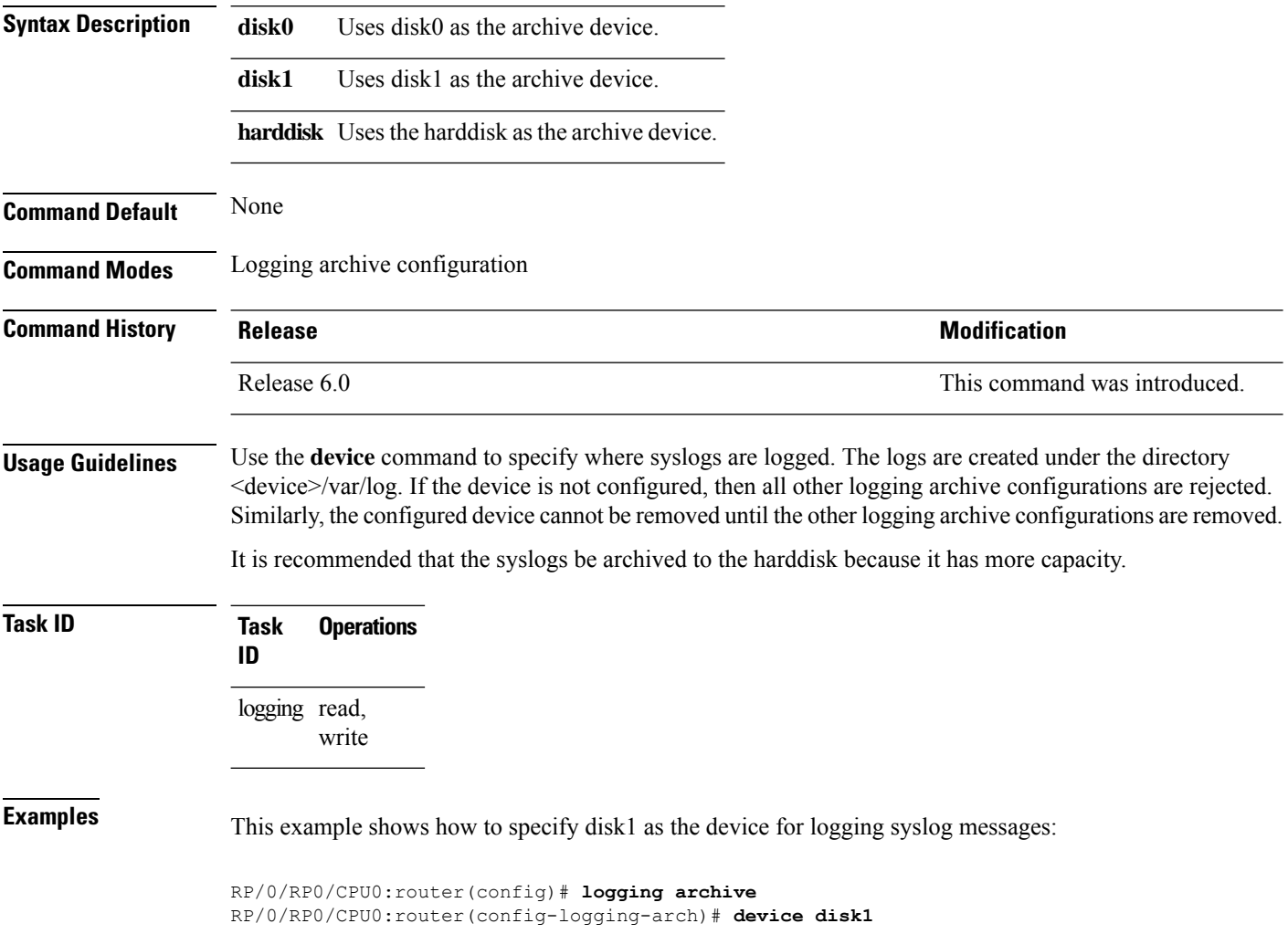

# <span id="page-6-0"></span>**file-size**

 $\mathbf I$ 

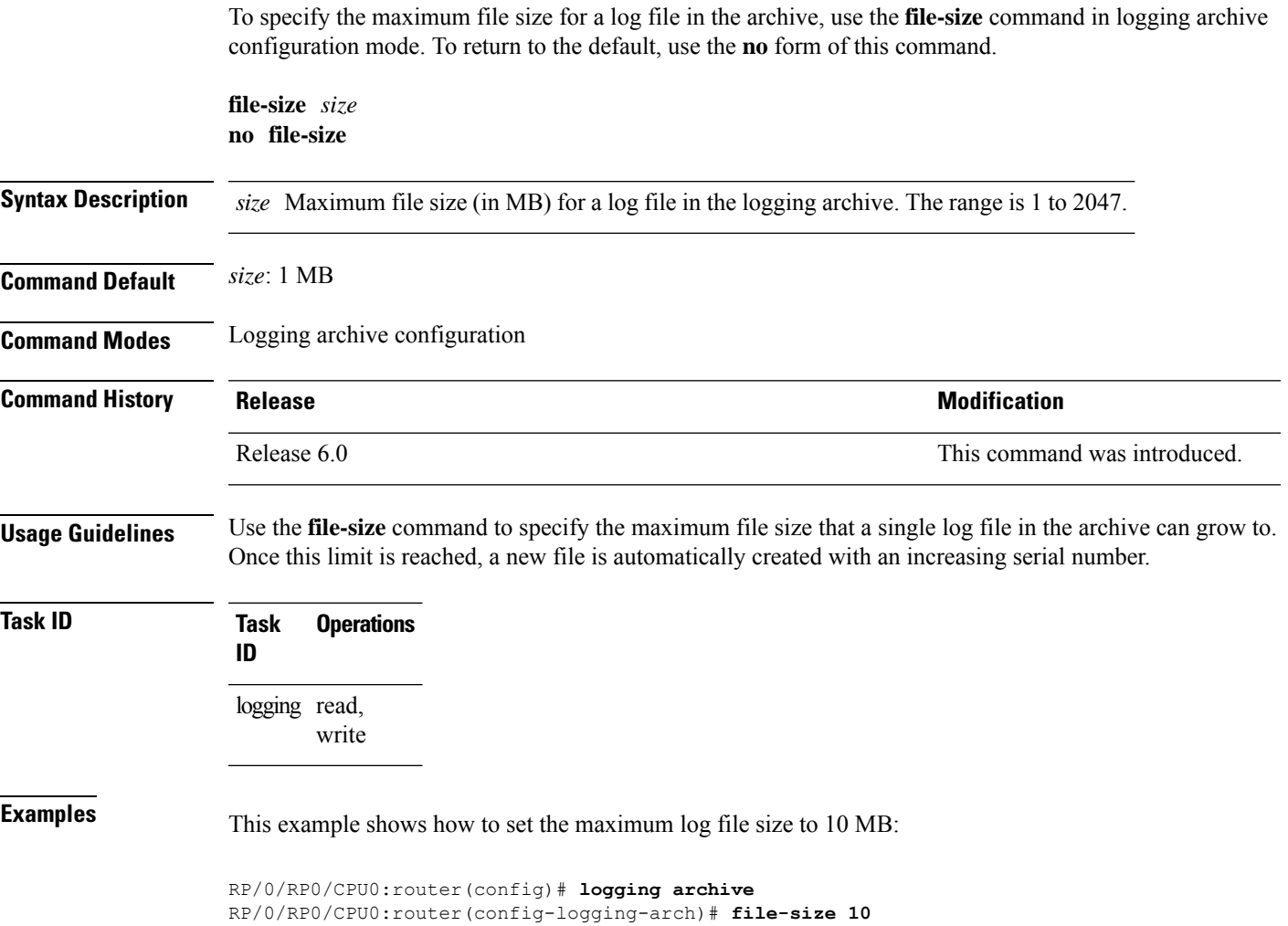

# <span id="page-7-0"></span>**frequency (logging)**

To specify the collection period for logs, use the **frequency** command in logging archive configuration mode. To return to the default, use the **no** form of this command.

**frequency** {**daily** | **weekly**} **no frequency**

**Syntax Description daily** Logs are collected daily. **weekly** Logs are collected weekly.

**Command Default** Logs are collected daily.

**Command Modes** Logging archive configuration

**Command History Release <b>Modification** Release 6.0 This command was introduced.

**Usage Guidelines** Use the **frequency** command to specify if logs are collected daily or weekly.

**Task ID Task Operations ID** logging read,

write

**Examples** This example shows how to specify that logs are collected weekly instead of daily:

RP/0/RP0/CPU0:router(config)# **logging archive** RP/0/RP0/CPU0:router(config-logging-arch)# **frequency weekly**

### <span id="page-8-0"></span>**logging**

To specify a system logging (syslog) server host as the recipient of syslog messages, use the **logging** command in XR Config mode. To remove the **logging** command from the configuration file and delete a syslog server from the list of syslog server hosts, use the **no** form of this command.

**logging** { *ip-address hostname* | { **vrf** *vrf\_name* } } { **archive** | **buffered** | **console** | **correlator** | **disable** | **events** | **facility** | **history** | **hostnameprefix** | **localfilesize** | **monitor** | **source-interface** | **suppress** | **trap** | **severity** }

**no logging** { *ip-address hostname* | { **vrf** *vrf\_name* } } { **archive** | **buffered** | **console** | **correlator** | **disable** | **events** | **facility** |**history** |**hostnameprefix** |**localfilesize** | **monitor** | **source-interface** | **suppress** | **trap** | **severity** }

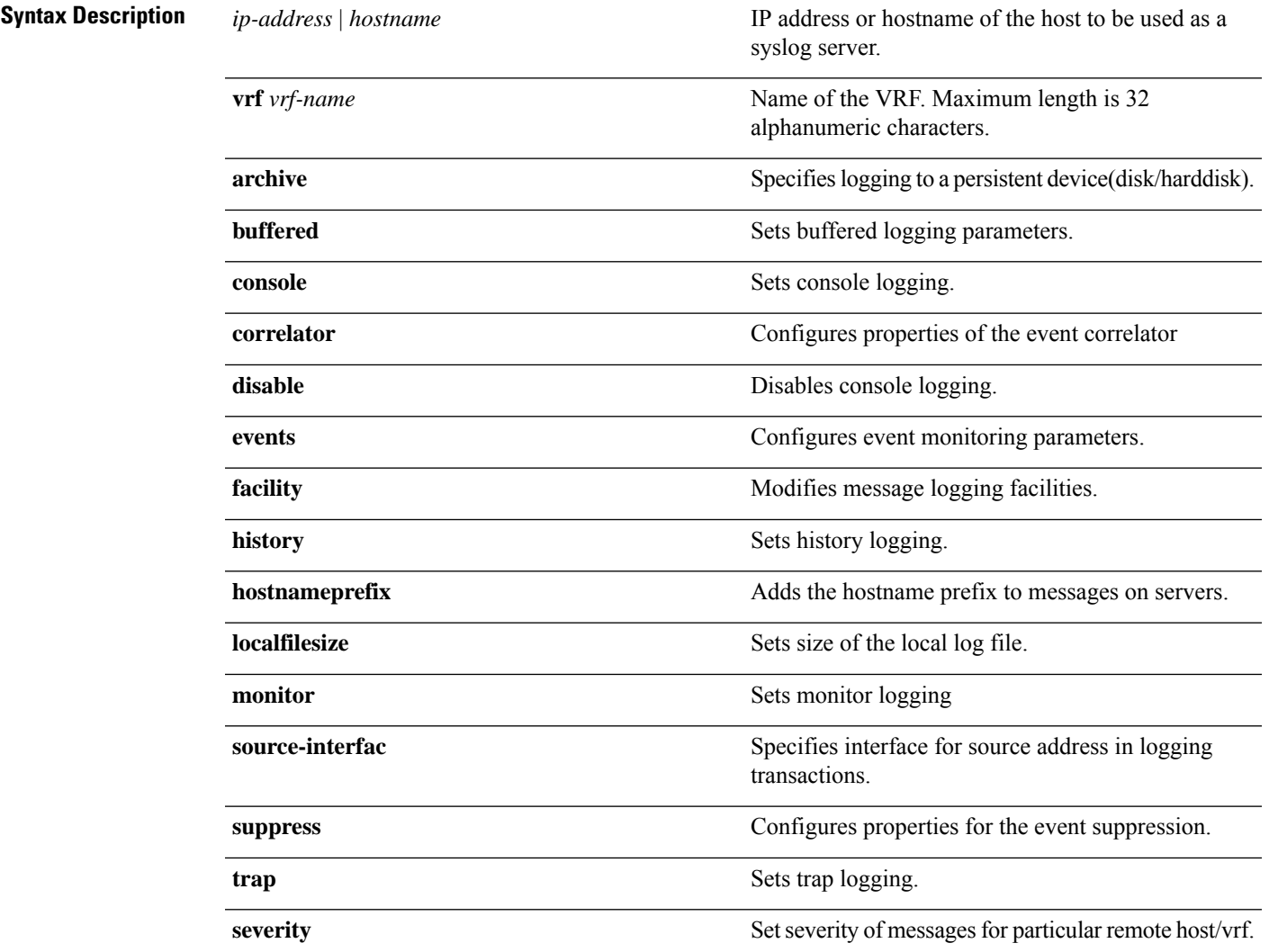

I

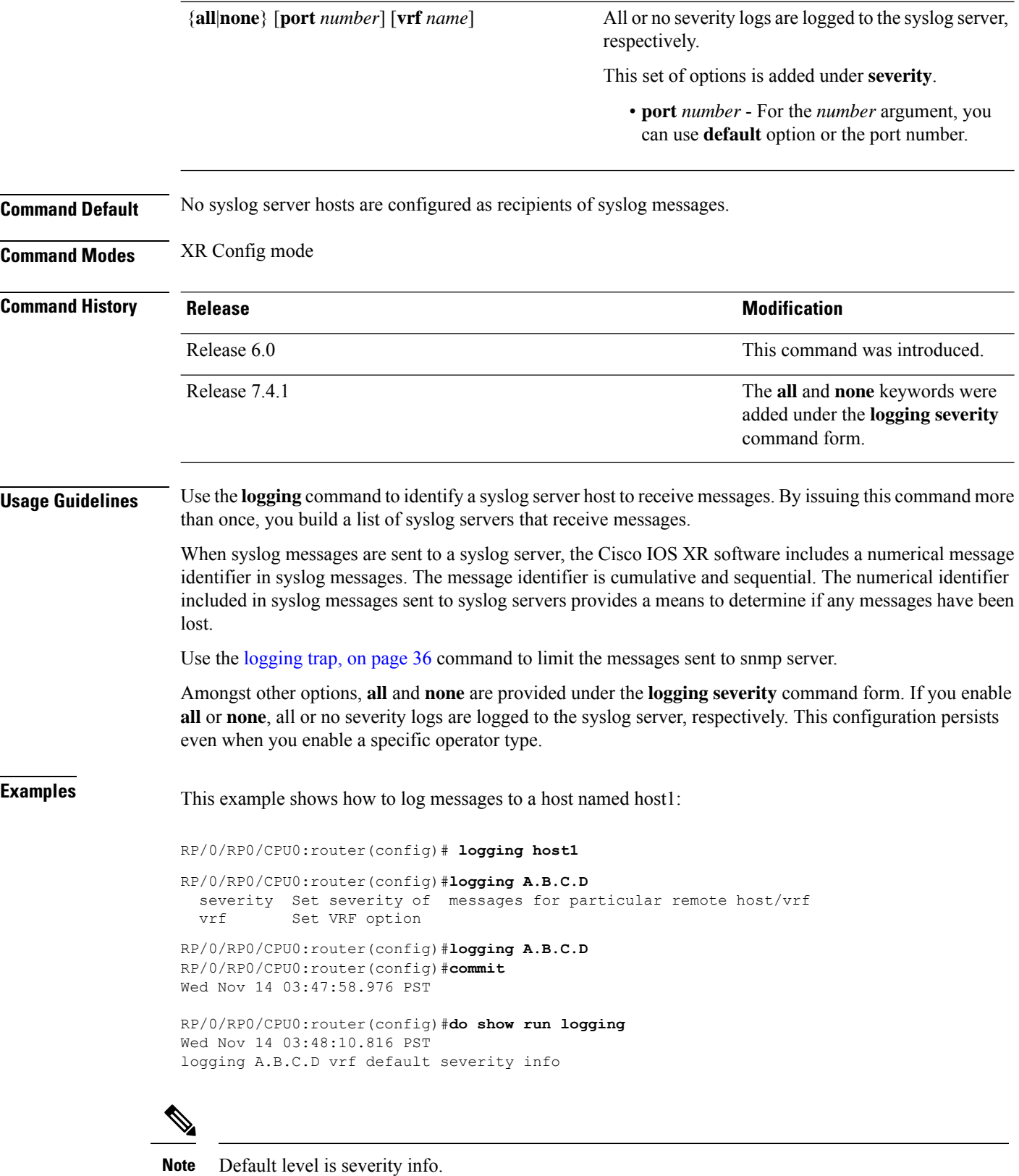

### <span id="page-10-0"></span>**logging archive**

To configure attributes for archiving syslogs, use the **logging archive** command in XR Config mode. To exit the **logging archive** submode, use the **no** form of this command.

**logging archive no logging archive**

**Syntax Description** This command has no keywords or arguments.

**Command Default** None

**Command Modes** XR Config mode

**Command History Release <b>Modification** Release 6.0 This command was introduced.

**Usage Guidelines** Use the **logging archive** command to configure attributes for archiving syslogs. This command enters logging archive configuration mode and allows you to configure the commands in the table:

 $\mathscr{P}$ 

**Note** The configuration attributes must be explicitly configured in order to use the logging archive feature.

**Table 1: Configuring Command Attributes For Archiving Syslogs**

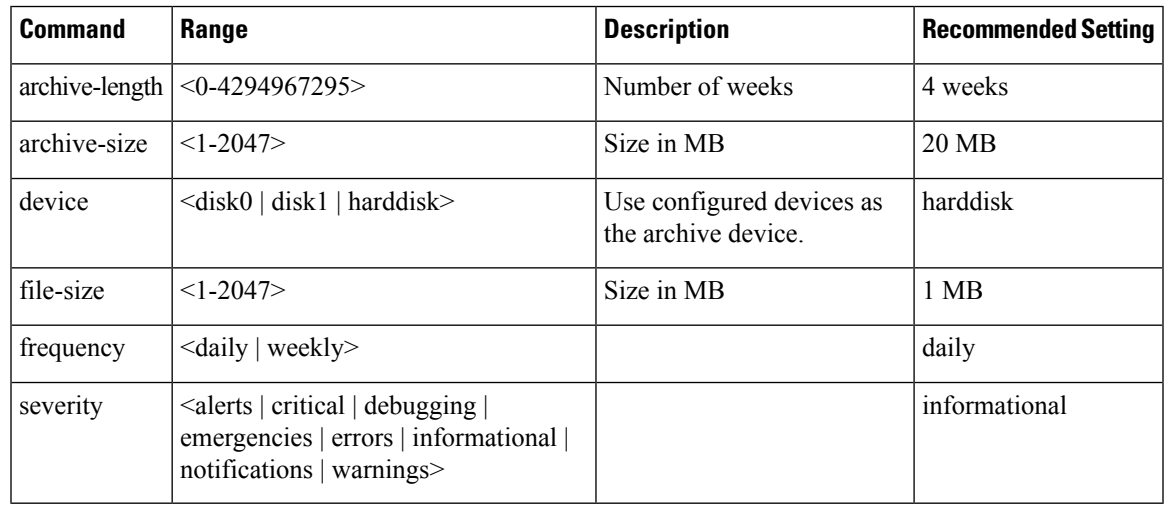

**Task ID Task Operations ID**

> logging read, write

**Examples** This example shows how to enter logging archive configuration mode and change the device to be used for logging syslogs to disk1:

```
RP/0/RP0/CPU0:router(config)# logging archive
RP/0/RP0/CPU0:router(config-logging-arch)# device disk1
```
# <span id="page-12-0"></span>**logging buffered**

To specify the logging buffer as a destination for system logging (syslog) messages, use the **logging buffered** command in XR Config mode. To remove the **logging buffered** command from the configuration file and cancel the use of the buffer, use the **no** form of this command.

**logging buffered** {*sizeseverity*} **no logging buffered** {*sizeseverity*}

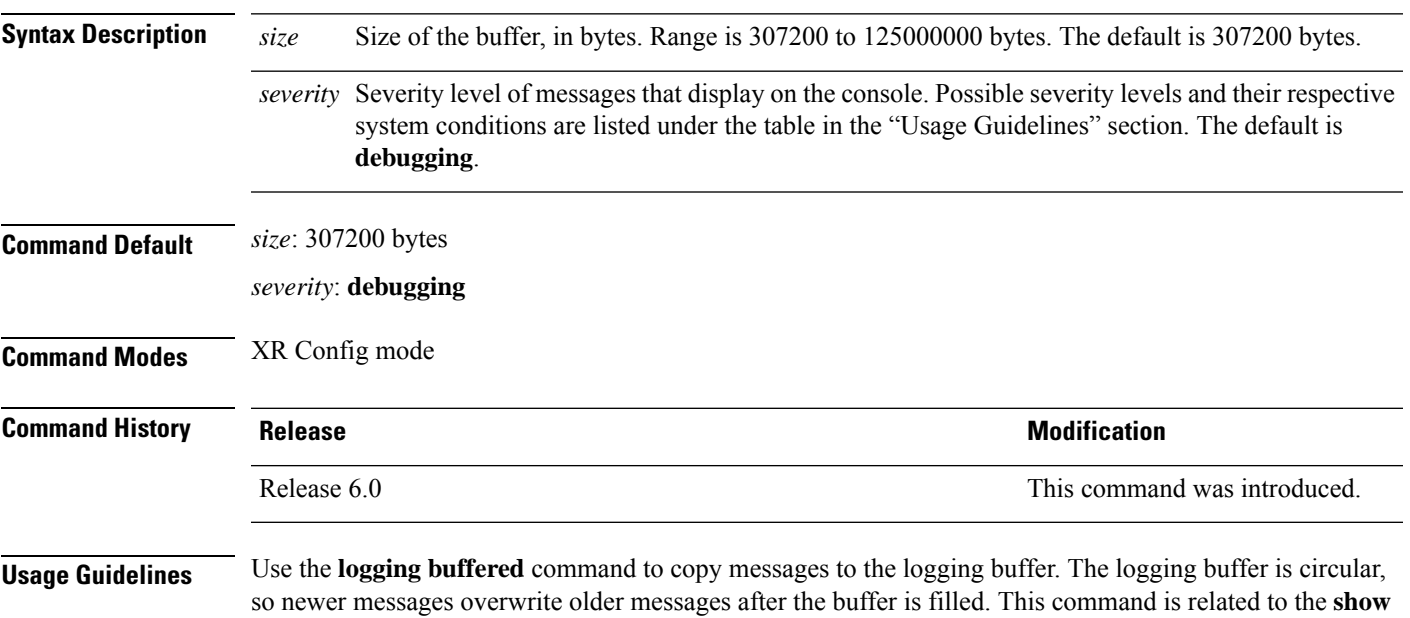

**logging buffer** command, which means that when you execute a **logging buffered warnings** command, it enables the logging for all the levels below the configured level, including log for LOG\_ERR, LOG\_CRIT, LOG\_ALERT, LOG\_EMERG, and LOG\_WARNING messages. Use the **logging buffer size** to change the size of the buffer.

<span id="page-12-1"></span>The value specified for the *severity* argument causes messages at that level and at numerically lower levels to be displayed on the console terminal. See the table for a list of the possible severity level keywords for the *severity* argument.

This table describes the acceptable severity levels for the *severity* argument.

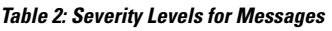

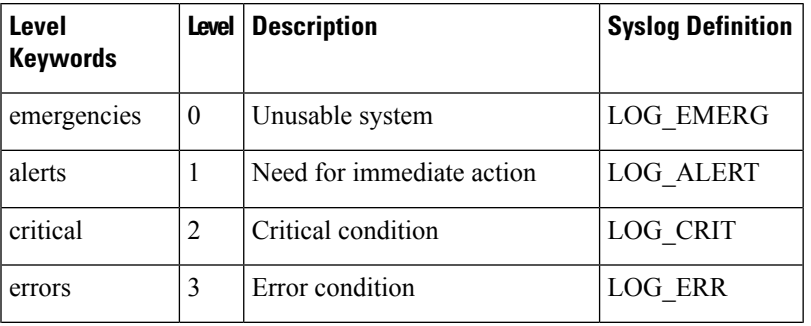

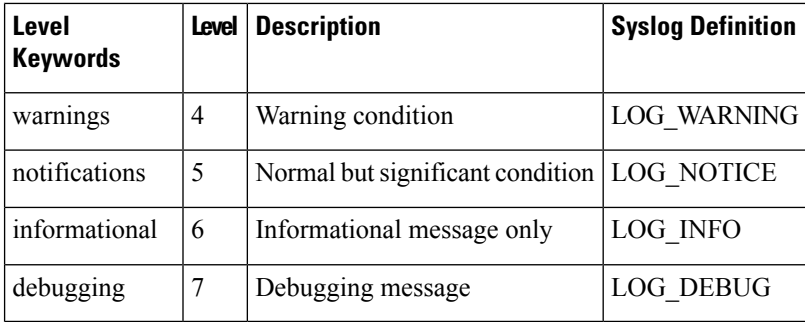

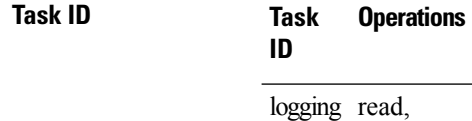

write

**Examples** This example shows how to set the severity level of syslog messages logged to the buffer to **notifications**:

RP/0/RP0/CPU0:router(config)# **logging buffered notifications**

Ш

### <span id="page-14-0"></span>**logging console**

To enable logging of system logging (syslog) messages logged to the console by severity level, use the **logging console** command in XR Config mode. To return console logging to the default setting, use the **no** form of this command.

**logging console** {*severity* | **disable**} **no logging console**

Syntax Description *severity* Severity level of messages logged to the console, including events of a higher severity level (numerically lower). The default is**informational**.Settingsfor the severity levels and their respective system conditions are listed in the table under the "Usage Guidelines" section for the [logging](#page-12-0) [buffered,](#page-12-0) on page 13 command.

> disable Removes the **logging console** command from the configuration file and disables logging to the console terminal.

**Command Default** By default, logging to the console is enabled.

*severity*: **informational**

**Command Modes** XR Config mode

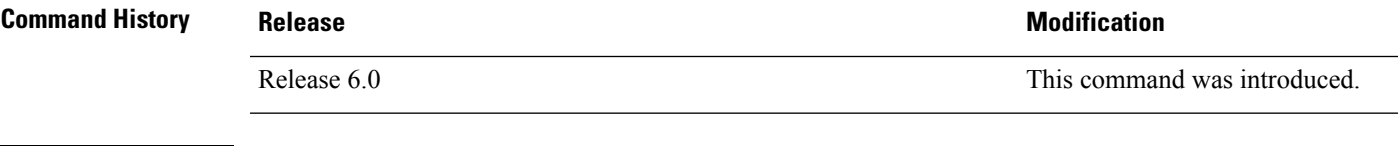

**Usage Guidelines** Use the **logging console** command to prevent debugging messages from flooding your screen.

The **logging console** isfor the console terminal. The value specified for the *severity* argument causes messages at that level and at numerically lower levels (higher severity levels) to be displayed on the console.

Use the **logging console disable** command to disable console logging completely.

Use the **no logging console** command to return the configuration to the default setting.

Use the show [logging,](#page-43-0) on page 44 command to display syslog messages stored in the logging buffer.

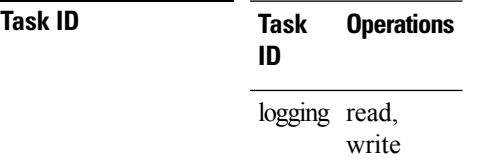

**Examples** This example shows how to change the level of messages displayed on the console terminal to **alerts** (1), which means that **alerts** (1) and **emergencies** (0) are displayed:

RP/0/RP0/CPU0:router(config)# **logging console alerts**

This example shows how to disable console logging:

### RP/0/RP0/CPU0:router(config)# **logging console disable**

This example shows how to return console logging to the default setting (the console is enabled, *severity*: **informational**):

RP/0/RP0/CPU0:router# **no logging console**

### <span id="page-16-0"></span>**logging console disable**

To disable logging ofsystem logging (syslog) messageslogged to the console, use the **logging consoledisable** command in XR Config mode. To return logging to the default setting, use the **no** form of this command.

**logging consoledisable no logging consoledisable**

**Syntax Description** This command has no keywords or arguments.

**Command Default** By default, logging is enabled.

**Command Modes** XR Config mode

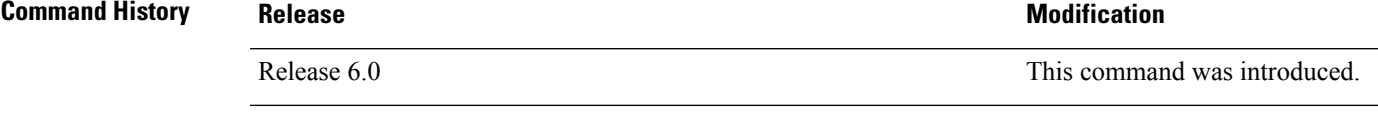

**Usage Guidelines** Use the **logging console disable** command to disable console logging completely.

Use the **no logging console disable** command to return the configuration to the default setting.

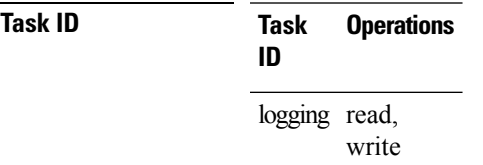

**Examples** This example shows how to disable syslog messages:

RP/0/RP0/CPU0:router(config)# **logging console disable**

### <span id="page-17-0"></span>**logging events link-status**

To enable the logging of link-status system logging (syslog) messages for logical and physical links, use the **logging events link-status** command in XR Config mode. To disable the logging of link status messages, use the **no** form of this command.

**logging events link-status** {**disable** | **software-interfaces**} **no logging events link-status** [{**disable** | **software-interfaces**}]

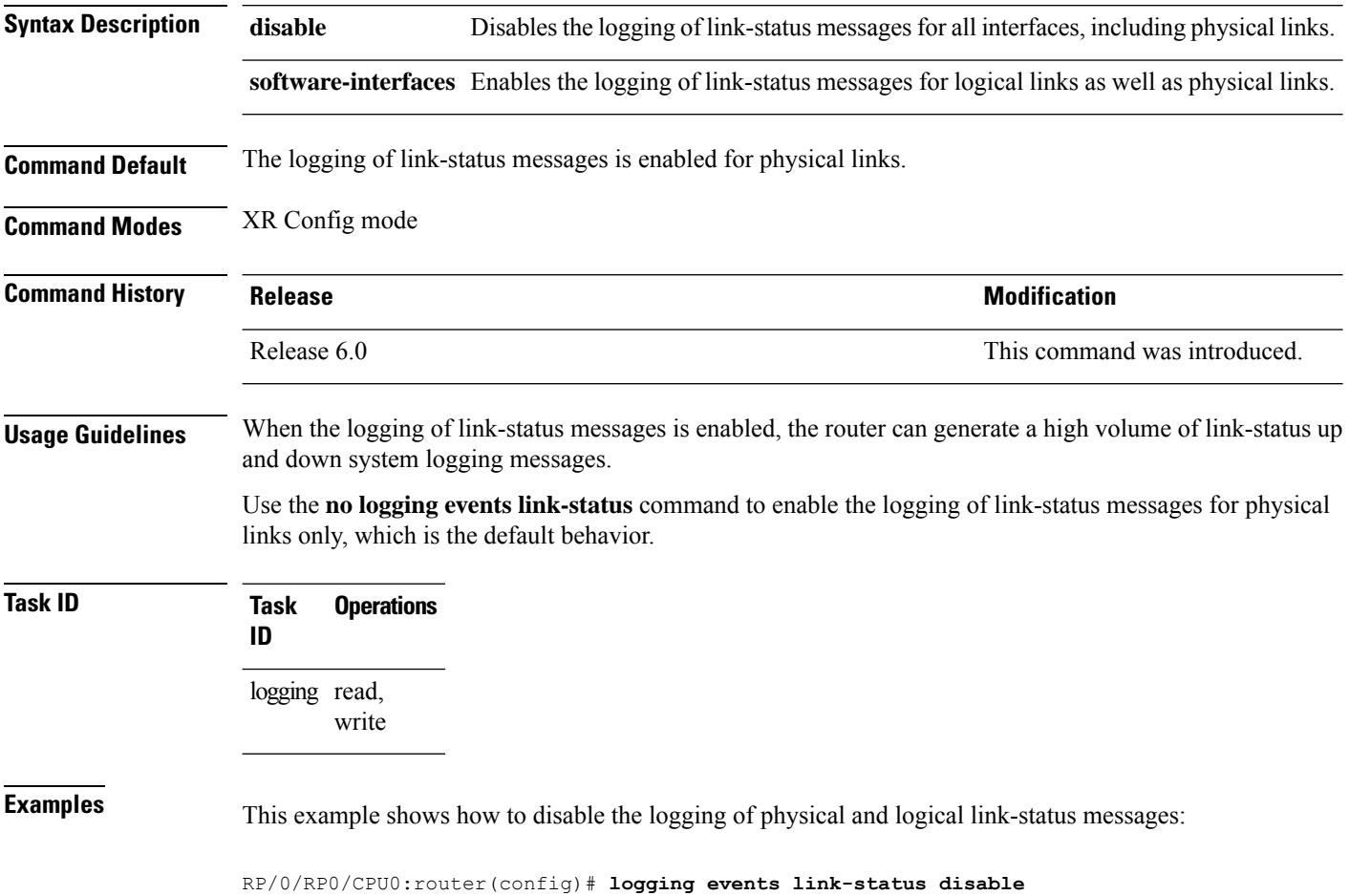

 $\overline{\phantom{a}}$ 

# <span id="page-18-0"></span>**logging events link-status (interface)**

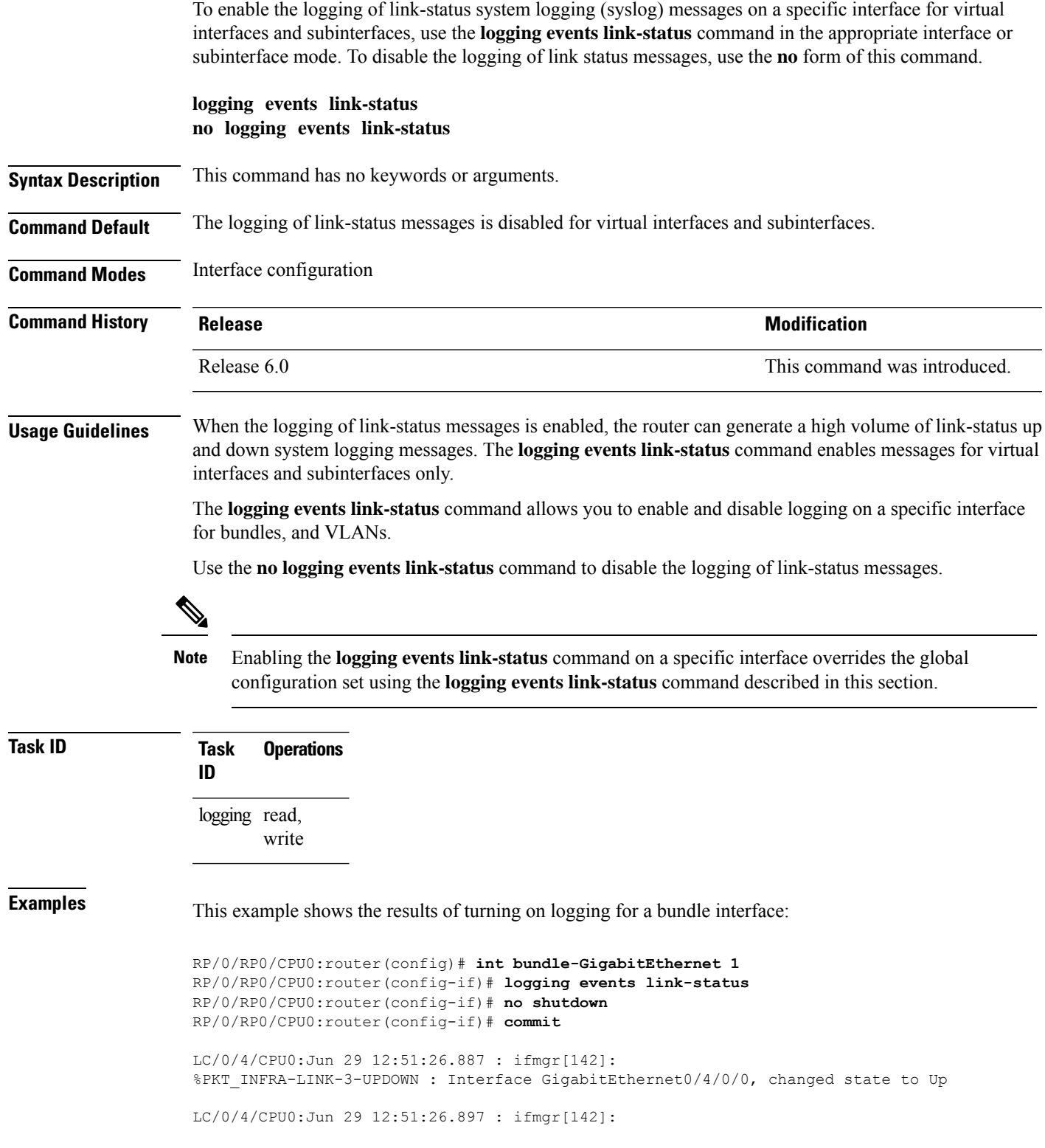

%PKT\_INFRA-LINEPROTO-6-UPDOWN : Line protocol on Interface GigabitEthernet0/4/0/0, changed state to Up RP/0/RP0/CPU0:router(config-if)# RP/0/RP0/CPU0:router(config-if)# **shutdown** RP/0/RP0/CPU0:router(config-if)# **commit** LC/0/4/CPU0:Jun 29 12:51:32.375 : ifmgr[142]: %PKT\_INFRA-LINK-3-UPDOWN : Interface GigabitEthernet0/4/0/0, changed state to Down LC/0/4/CPU0:Jun 29 12:51:32.376 : ifmgr[142]: %PKT\_INFRA-LINEPROTO-6-UPDOWN : Line protocol on Interface GigabitEthernet0/4/0/0, changed state to Down

This example shows the same process for a subinterface:

```
RP/0/RP0/CPU0:router(config)# int gigabitEthernet 0/5/0/0.1
RP/0/RP0/CPU0:router(config-subif)# commit
RP/0/RP0/CPU0:router(config-subif)# shutdown
RP/0/RP0/CPU0:router(config-subif)# commit
RP/0/RP0/CPU0:router(config-subif)# no shutdown
RP/0/RP0/CPU0:router(config-subif)# commit
RP/0/RP0/CPU0:router(config-subif)# logging events link-status
RP/0/RP0/CPU0:router(config-subif)# commit
RP/0/RP0/CPU0:router(config-subif)# shutdown
RP/0/RP0/CPU0:router(config-subif)# commit
```

```
LC/0/5/CPU0:Jun 29 14:06:46.710 : ifmgr[142]:
%PKT_INFRA-LINEPROTO-6-UPDOWN : Line protocol on Interface GigabitEthernet0/5/0/0.1, changed
state to Administratively Down
```

```
LC/0/5/CPU0:Jun 29 14:06:46.726 : ifmgr[142]:
%PKT_INFRA-LINK-3-UPDOWN : Interface GigabitEthernet0/5/0/0.1, changed state to
Administratively Down
```

```
RP/0/RP0/CPU0:router(config-subif)# no shutdown
RP/0/RP0/CPU0:router(config-subif)# commit
```
LC/0/5/CPU0:Jun 29 14:06:52.229 : ifmgr[142]: %PKT\_INFRA-LINK-3-UPDOWN : Interface GigabitEthernet0/5/0/0.1, changed state to Up

LC/0/5/CPU0:Jun 29 14:06:52.244 : ifmgr[142]: %PKT\_INFRA-LINEPROTO-6-UPDOWN : Line protocol on Interface GigabitEthernet0/5/0/0.1, changed state to Down

## <span id="page-20-0"></span>**logging facility**

To configure the type of syslog facility in which system logging (syslog) messages are sent to syslog servers, use the **logging facility** command in XR Config mode. To remove the **logging facility** command from the configuration file and disable the logging of messages to any facility type, use the **no** form of this command.

**logging facility** [*type*] **no logging facility**

**Syntax Description** *type* (Optional) Syslog facility type. The default is **local7**. Possible values are listed under Table 1 in the "Usage Guidelines" section.

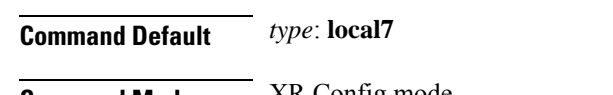

**Command Modes** XR Config mode

**Command History Release Modification** Release 6.0 This command was introduced.

**Usage Guidelines** This table describes the acceptable options for the *type* argument.

**Table 3: Facility Type Descriptions**

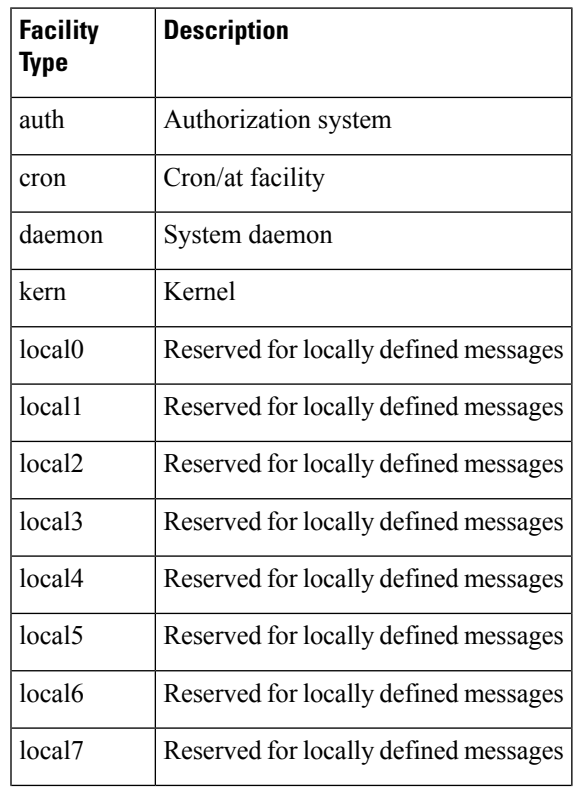

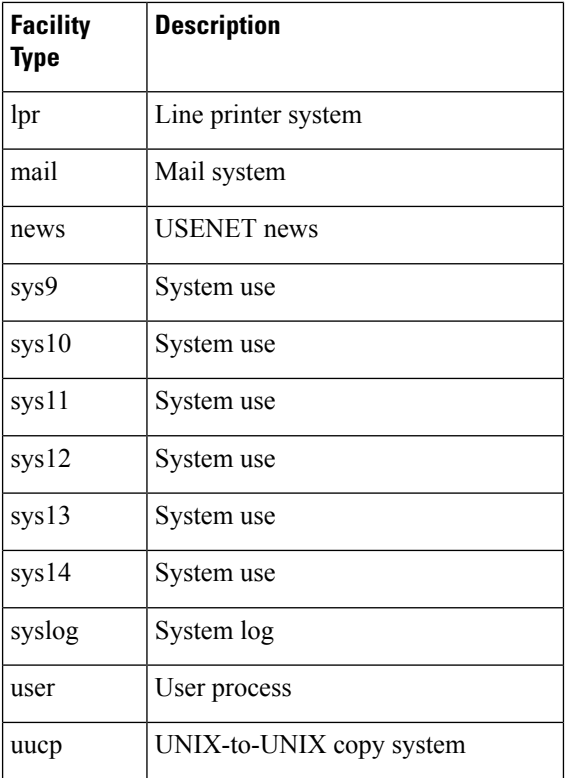

Use the #unique\_77 command to specify a syslog server host as a destination for syslog messages.

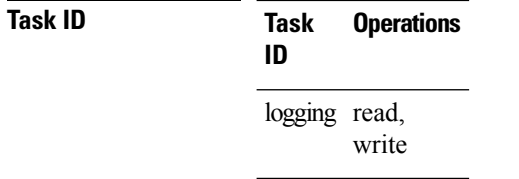

**Examples** This example shows how to configure the syslog facility to the **kern** facility type:

RP/0/RP0/CPU0:router(config)# **logging facility kern**

# <span id="page-22-0"></span>**logging format bsd**

To send system logging messages to a remote server in Berkeley Software Distribution (BSD) format, use the **logging format bsd** command in XR Config mode. To return console logging to the default setting, use the **no** form of this command.

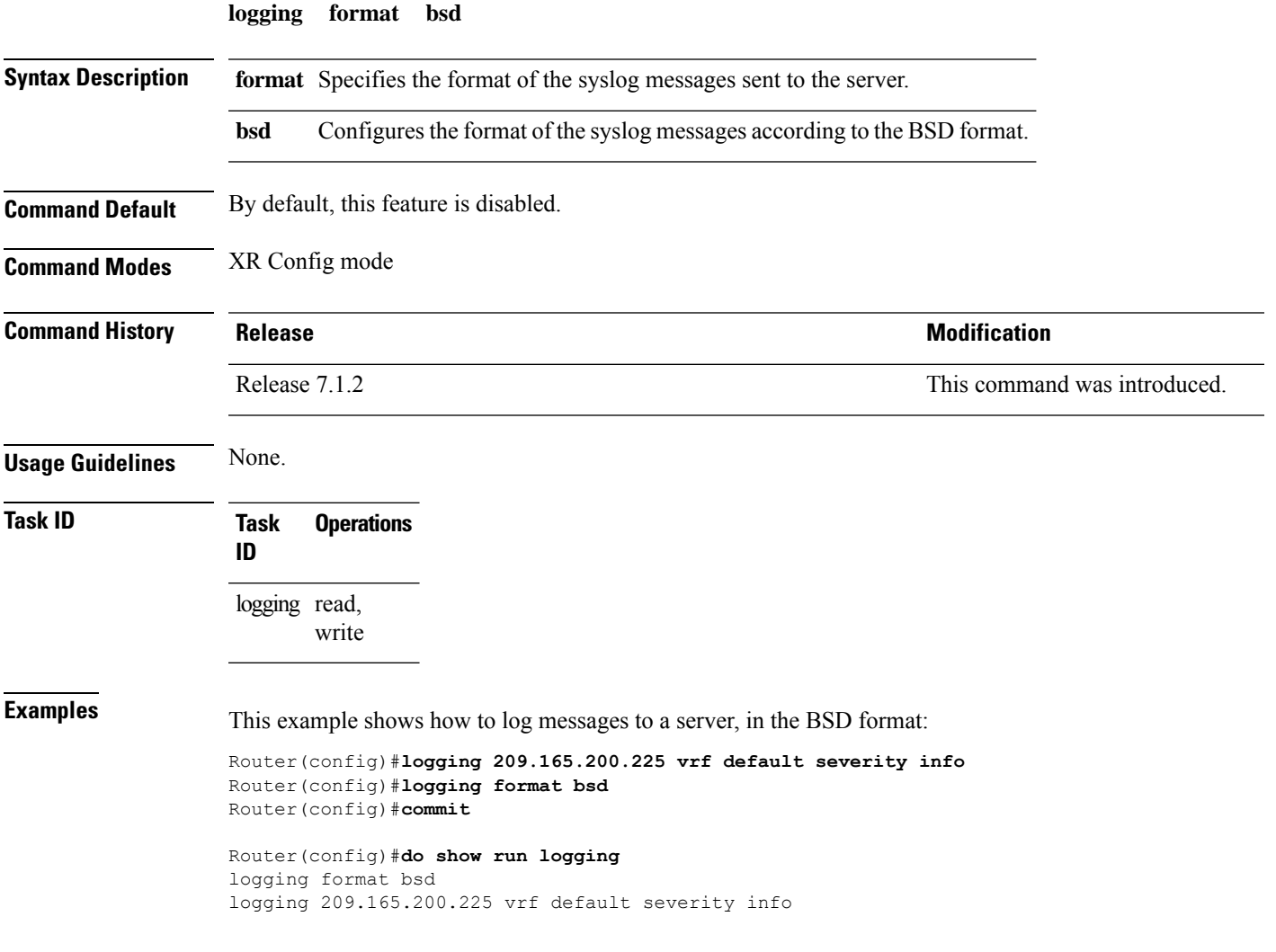

### <span id="page-23-0"></span>**logging history**

To change the severity level of system logging (syslog) messages sent to the history table on the router and a Simple Network Management Protocol (SNMP) network management station (NMS), use the **logging history** command in XR Config mode. To remove the **logging history** command from the configuration and return the logging of messages to the default level, use the **no** form of this command.

**logging history** *severity* **no logging history**

**Syntax Description** *severity* Severity level of messages sent to the history table on the router and an SNMP NMS, including events of a higher severity level (numerically lower). Settings for the severity levels and their respective system conditions are listed under the Usage Guidelines section for the **loggingbuffered** command.

**Command Default** *severity*: **warnings Command Modes** XR Config mode

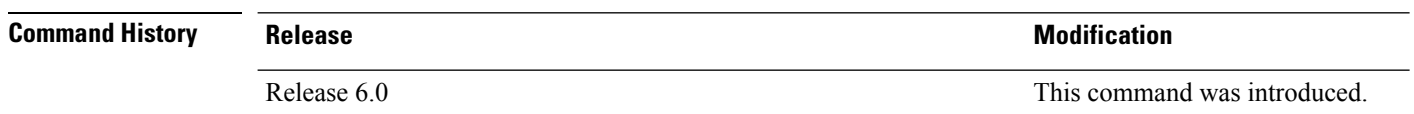

**Usage Guidelines** Logging of messages to an SNMP NMS is enabled by the **snmp-server enable traps** command. Because SNMP traps are inherently unreliable and much too important to lose, at least one syslog message, the most recent message, is stored in a history table on the router.

> Use the **logging history** command to reflect the history of last 500 syslog messages. For example, when this command is issued, the last 500 syslog messages with severity less than warning message are displayed in the output of **show logging history** command.

Use the show [logging](#page-48-0) history, on page 49 command to display the history table, which contains table size, message status, and message text data.

Use the [logging](#page-25-0) history size, on page 26 command to change the number of messages stored in the history table.

The value specified for the *severity* argument causes messages at that severity level and at numerically lower levels to be stored in the history table of the router and sent to the SNMP NMS. Severity levels are numbered 0 to 7, with 1 being the most important message and 7 being the least important message (that is, the lower the number, the more critical the message). For example, specifying the level critical with the **critical** keyword causes messages at the severity level of **critical** (2), **alerts** (1), and **emergencies** (0) to be stored in the history table and sent to the SNMP NMS.

The **no logging history** command resets the history level to the default.

 $\mathbf I$ 

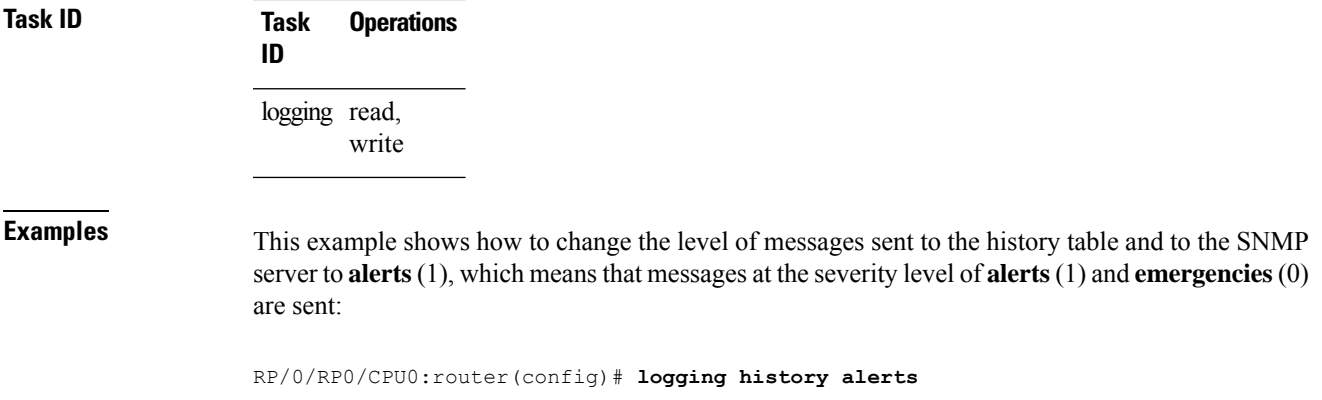

### <span id="page-25-0"></span>**logging history size**

To change the number of system logging (syslog) messages that can be stored in the history table, use the **logging history size** command in XR Config mode. To remove the **logging history size** command from the configuration and return the number of messages to the default value, use the **no** form of this command.

**logging history size** *number* **no logging history** *number*

**Syntax Description** *number* Number from 1 to 500 indicating the maximum number of messages that can be stored in the history table. The default is 1 message.

**Command Default** *number*: 1 message

**Command Modes** XR Config mode

**Command History Release Modification** Release 6.0 This command was introduced.

### **Usage Guidelines** Use the **logging history size** command to change the number of messages that can be stored in this history table. When the history table is full (that is, when it contains the maximum number of messages specified with the command), the oldest message is deleted from the table to allow the new message to be stored.

Use the [logging](#page-23-0) history, on page 24 command to change the severity level of syslog messages stored in the history file and sent to the SNMP server.

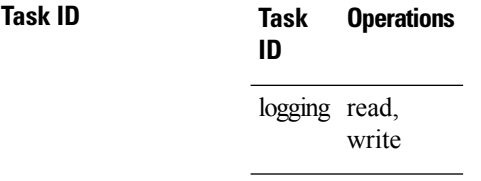

**Examples** This example shows how to set the number of messages stored in the history table to 20:

RP/0/RP0/CPU0:router(config)# **logging history size 20**

# <span id="page-26-0"></span>**logging hostnameprefix**

To append a hostname prefix to system logging (syslog) messages logged to syslog servers, use the **logging hostnameprefix** command in XR Config mode. To remove the **logging hostnameprefix** command from the configuration file and disable the logging host name prefix definition, use the **no** form of this command.

**logging hostnameprefix** *hostname* **no logging hostnameprefix**

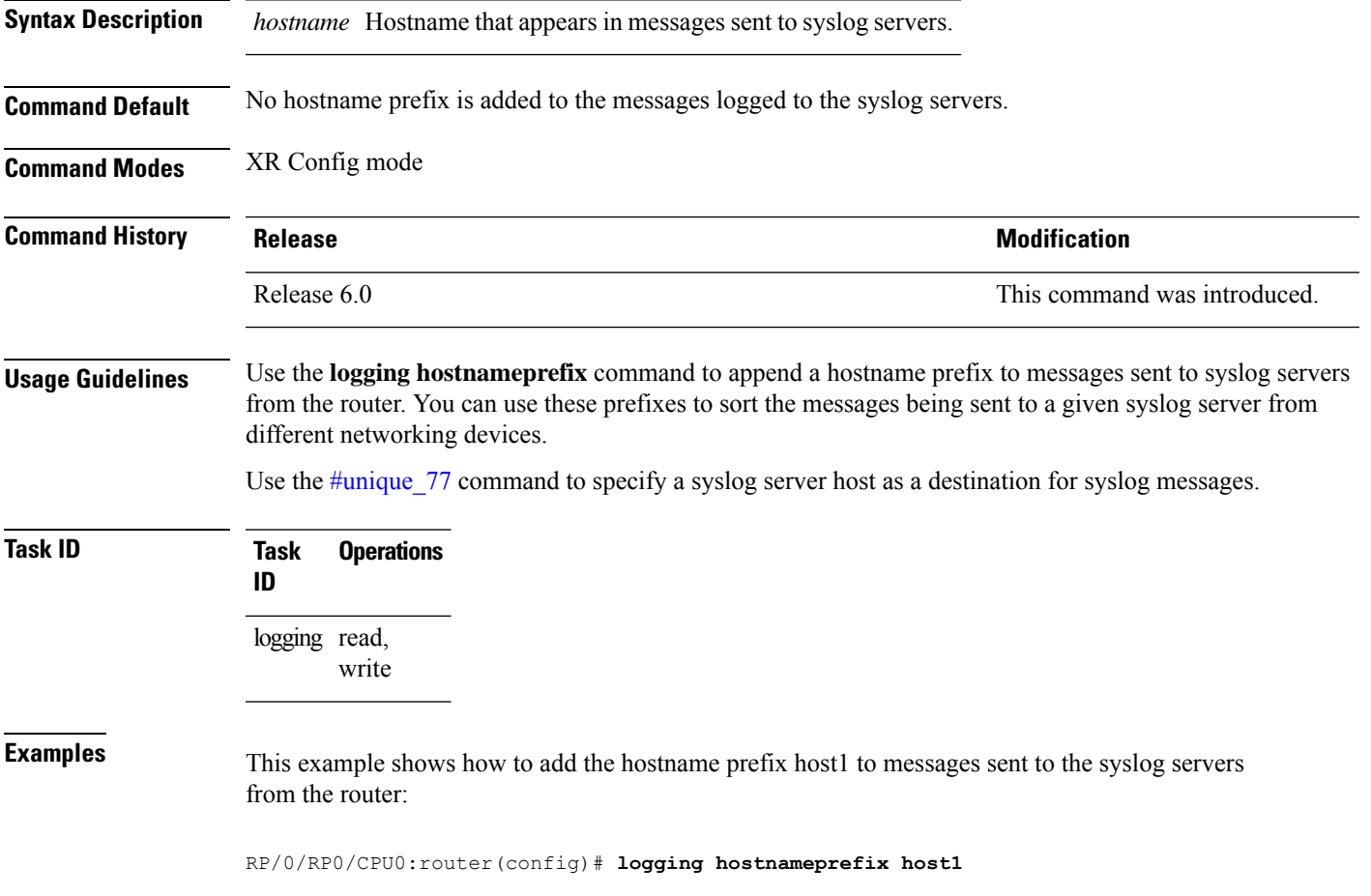

# <span id="page-27-0"></span>**logging ipv4/ipv6**

To configure the differentiated services code point (DSCP) or the precedence value for the IPv4 or IPv6 header of the syslog packet in the egress direction, use the **logging** {**ipv4** | **ipv6**} command in XR EXEC mode. To remove the configured DSCP or precedence value, use the **no** form of this command.

**logging** {**ipv4** | **ipv6**}{**dscp** *dscp-value* | **precedence** {*numbername*}} **no logging** {**ipv4** | **ipv6**}{**dscp** *dscp-value* | **precedence** {*numbername*}}

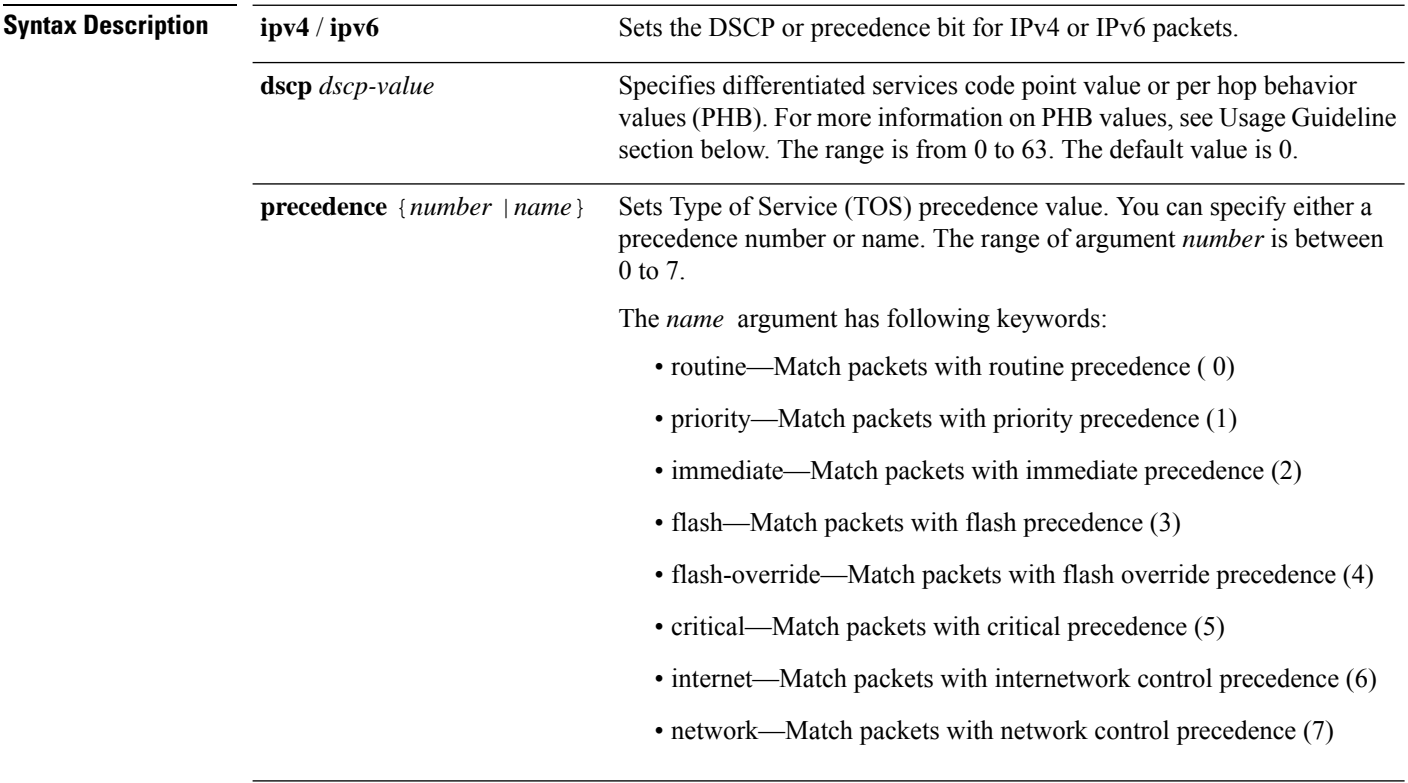

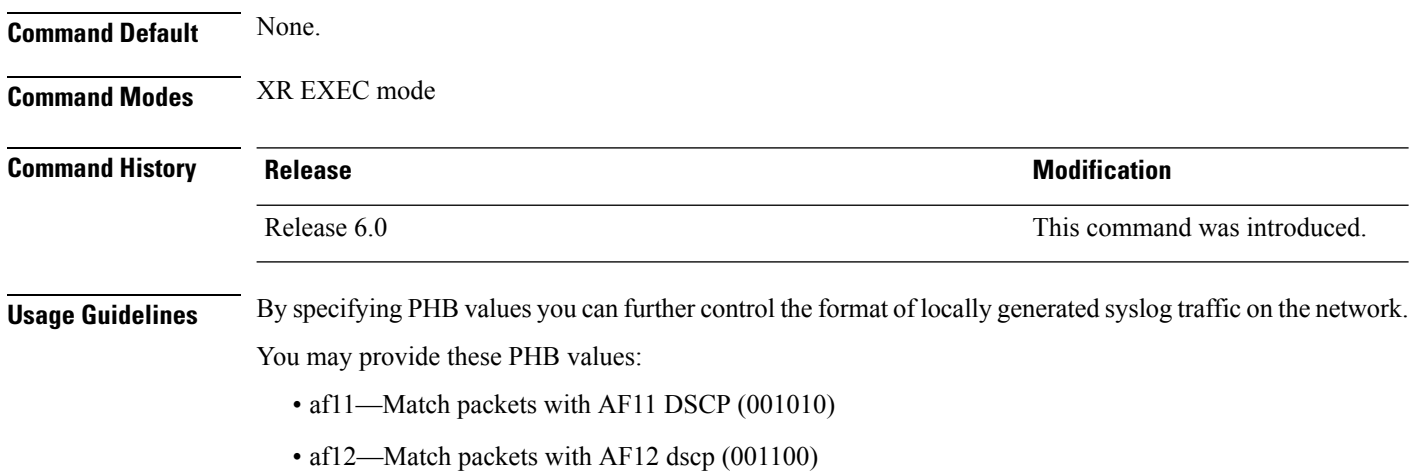

- af13—Match packets with AF13 dscp (001110)
- af21— Match packets with AF21 dscp (010010)
- af22—Match packets with AF22 dscp (010100)
- af23—Match packets with AF23 dscp (010110)
- af31—Match packets with AF31 dscp (011010)
- af32—Match packets with AF32 dscp (011100)
- af33—Match packets with AF33 dscp (011110)
- af41—Match packets with AF41 dscp (100010)
- af42—Match packets with AF42 dscp (100100)
- af43— Match packets with AF43 dscp (100110)
- cs1—Match packets with CS1(precedence 1) dscp (001000)
- cs2—Match packets with CS2(precedence 2) dscp (010000)
- cs3—Match packets with CS3(precedence 3) dscp (011000)
- cs4—Match packets with CS4(precedence 4) dscp (100000)
- cs5—Match packets with CS5(precedence 5) dscp (101000)
- cs6—Match packets with CS6(precedence 6) dscp (110000)
- cs7—Match packets with CS7(precedence 7) dscp (111000)
- default—Match packets with default dscp (000000)
- ef—Match packets with EF dscp (10111)

Assured Forwarding (AF) PHB group is a means for a provider DS domain to offer different levels of forwarding assurances for IP packets. The Assured Forwarding PHB guarantees an assured amount of bandwidth to an AF class and allows access to additional bandwidth, if obtainable.

For example AF PHB value af11 - Match packets with AF11 DSCP (001010), displays the DSCP values as 10 and 11. The DSCP bits are shown as 001010 and 001011 .

AF11 stands for:

- Assured forwarding class 1 (001)
- Drop priority 100 (1)
- Dropped last in AF1 class

Similarly AF PHB value af12 - Match packets with AF12 dscp (001100), displays the DSCP values as 12 and 13. The DSCP bits are shown as 001100 and 001101.

AF12 stands for:

- Assured forwarding class 1 (001)
- Drop priority 100 (2)

• Dropped second in AF1 class

Class Selector (CS) provides backward compatibility bits,

CS PHB value cs1 - Match packets with CS1(precedence 1) dscp (001000)

CS1 stands for:

- CS1 DSCP bits are displayed as 001000 and 001001
- priority stated as 1

Expedited Forwarding (EF) PHB is defined as a forwarding treatment to build a low loss, low latency, assured bandwidth, end-to-end service. These characteristics are suitable for voice, video and other realtime services.

EF PHB Value ef - Match packets with EF dscp (101110) - this example states the recommended EF value (used for voice traffic).

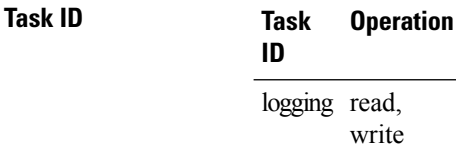

### **Example**

This example shows how to configure DSCP value as 1 for IPv4 header of syslog packet.

RP/0/RP0/CPU0:router(config)#**logging ipv4 dscp 1**

This example shows how to configure DSCP value as 21 for IPv6 header of syslog packet. RP/0/RP0/CPU0:router(config)#**logging ipv6 dscp 21**

This example shows how to configure precedence value as 5 for IPv6 header of syslog packet. RP/0/RP0/CPU0:router(config)#**logging ipv6 precedence 5**

# <span id="page-30-0"></span>**logging localfilesize**

To specify the size of the local logging file, use the **logging localfilesize** command in XR Config mode. To remove the **logging localfilesize** command from the configuration file and restore the system to the default condition, use the **no** form of this command.

**logging localfilesize** *bytes* **no logging localfilesize** *bytes*

write

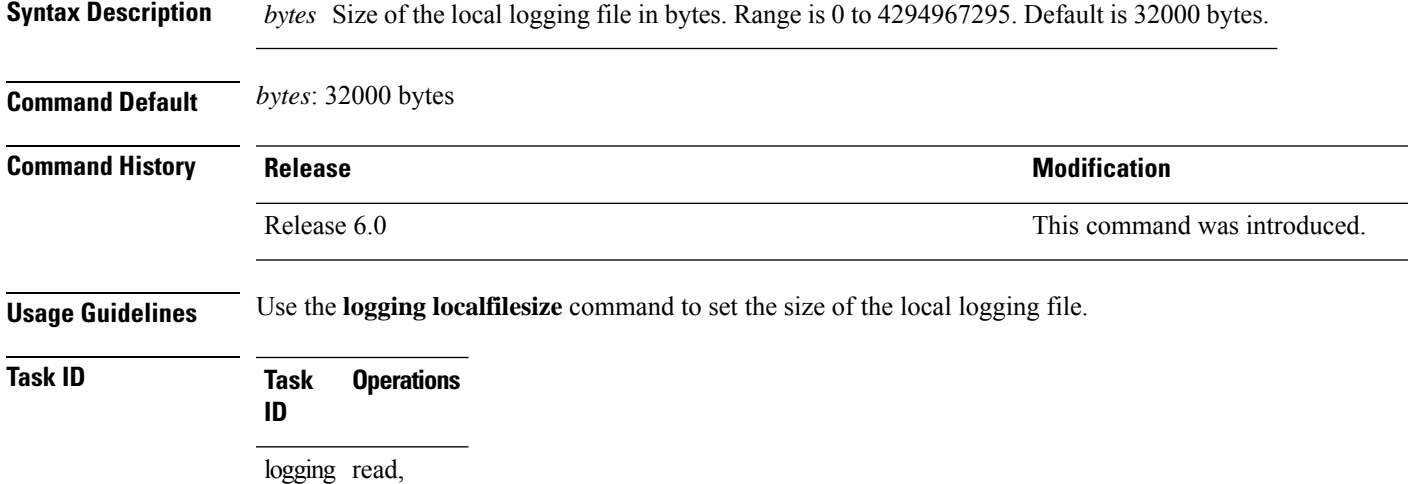

**Examples** This example shows how to set the local logging file to 90000 bytes:

RP/0/RP0/CPU0:router(config)# **logging localfilesize 90000**

### <span id="page-31-0"></span>**logging monitor**

To specify terminal lines other than the console terminal as destinations for system logging (syslog) messages and limit the number of messages sent to terminal lines based on severity, use the **logging monitor** command in XR Config mode. To remove the **logging monitor** command from the configuration file and disable logging to terminal lines other than the console line, use the **no** form of this command.

**logging monitor** [*severity*] **no logging monitor**

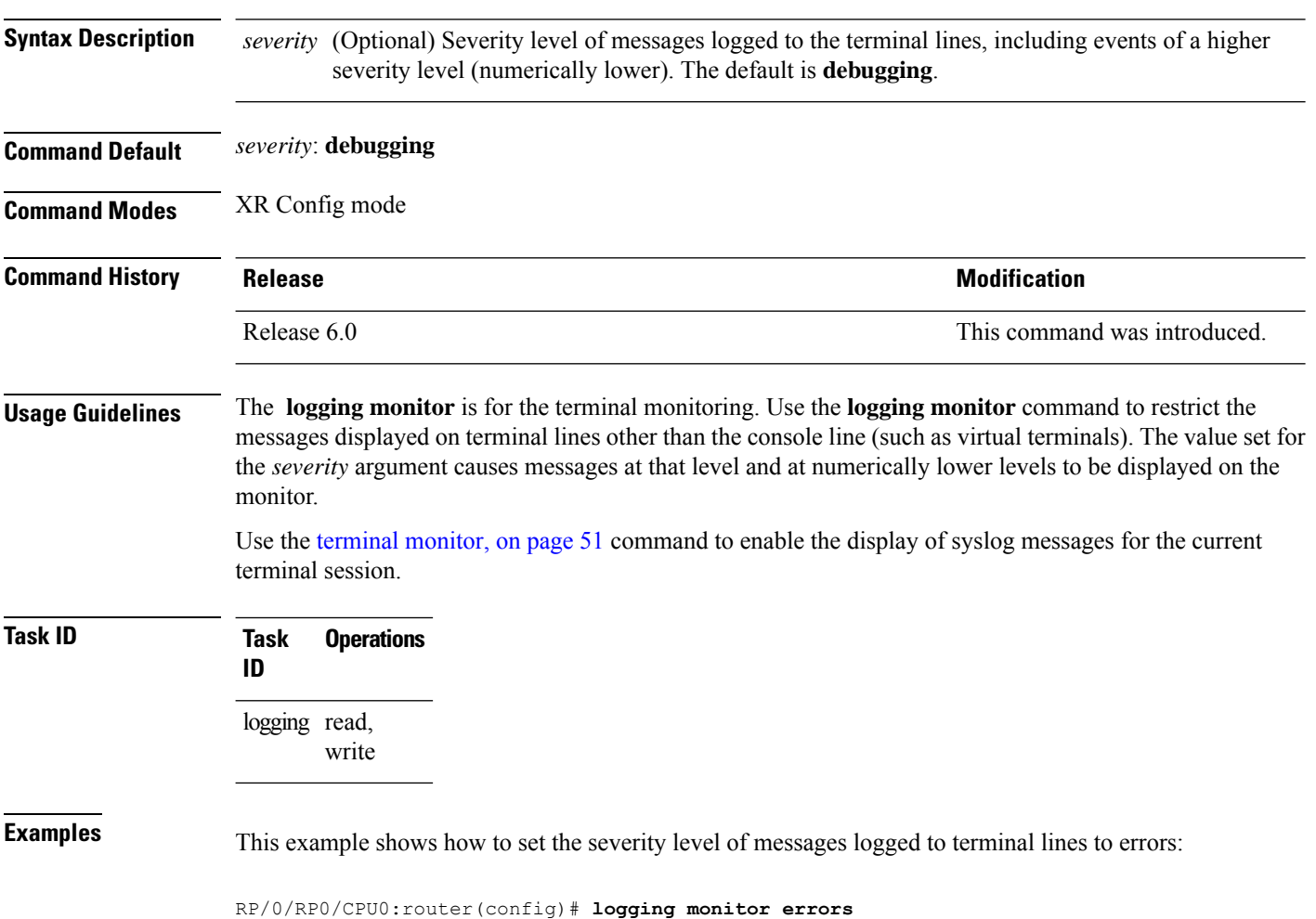

### <span id="page-32-0"></span>**logging source-interface**

To set all system logging (syslog) messages being sent to syslog servers to contain the same IP address, regardless of which interface the syslog message uses to exit the router, use the **logging source-interface** command in XR Config mode. To remove the **logging source-interface** command from the configuration file and remove the source designation, use the **no** form of this command.

**logging source-interface** *type interface-path-id* **no logging source-interface**

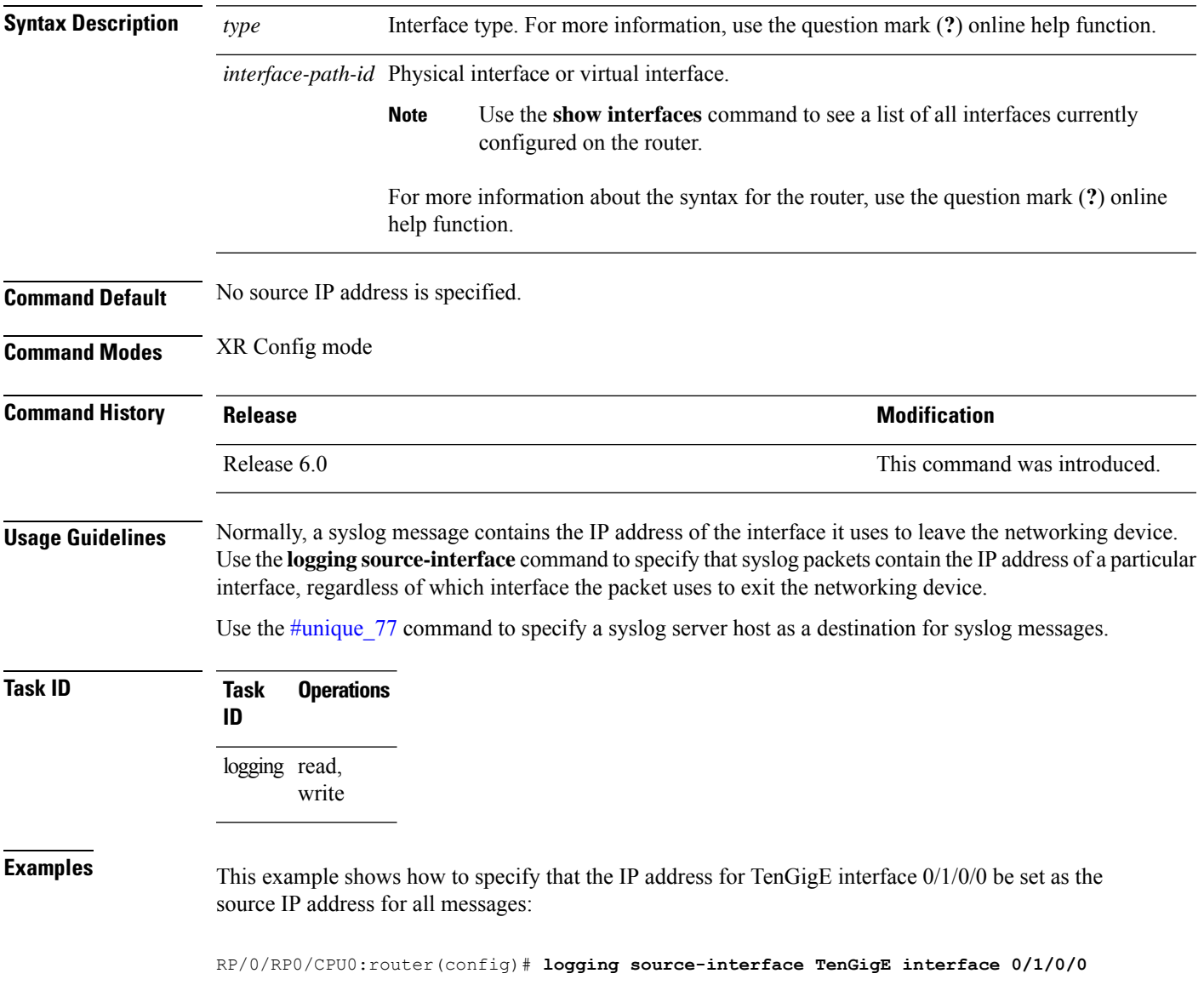

### <span id="page-33-0"></span>**logging suppress deprecated**

To prevent the logging of messages to the console to indicate that commands are deprecated, use the **logging suppress deprecated** command in XR Config mode. To remove the **logging suppress deprecated** command from the configuration file, use the **no** form of this command.

**logging suppress deprecated no logging suppress deprecated**

**Syntax Description** This command has no keywords or arguments. **Command Default** Console messages are displayed when deprecated commands are used. **Command Modes** XR Config mode **Command History Release <b>Modification** 

Release 6.0 This command was introduced.

**Usage Guidelines** The **logging suppress deprecated** command affects messages to the console only.

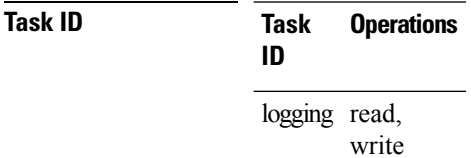

**Examples** This example shows how to suppress the consecutive logging of deprecated messages:

RP/0/RP0/CPU0:router(config)# **logging suppress deprecated**

### <span id="page-34-0"></span>**logging suppress duplicates**

To prevent the consecutive logging of more than one copy of the same system logging (syslog) message, use the **logging suppress duplicates** command in XR Config mode. To remove the **logging suppress duplicates** command from the configuration file and disable the filtering process, use the **no** form of this command.

**logging suppress duplicates no logging suppress duplicates**

- **Syntax Description** This command has no keywords or arguments.
- **Command Default** Duplicate messages are logged.

**Command Modes** XR Config mode

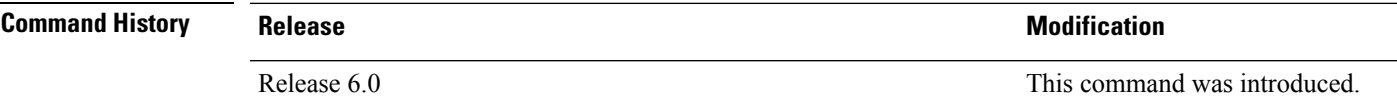

**Usage Guidelines** If you use the **logging suppress duplicates** command during debugging sessions, you might not see all the repeated messages and could missimportant information related to problemsthat you are attempting to isolate and resolve. In such a situation, you might consider disabling this command.

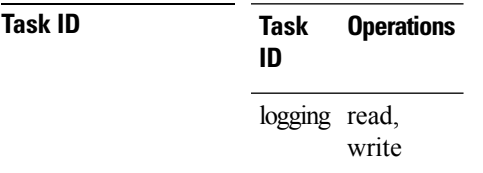

**Examples** This example shows how to suppress the consecutive logging of duplicate messages:

RP/0/RP0/CPU0:router(config)# **logging suppress duplicates**

### <span id="page-35-0"></span>**logging trap**

To specify the severity level of messages logged to snmp server, use the **logging trap**command in XR Config mode. To restore the default behavior, use the **no** form of this command.

**logging trap** [*severity*] **no logging trap**

**Syntax Description** *severity* (Optional) Severity level of messages logged to the snmp server, including events of a higher severity level (numerically lower). The default is **informational**. Settings for the severity levels and their respective system conditions are listed under Table 1 in the "Usage Guidelines" section for the **logging buffered** command.

**Command Default** *severity*: **informational**

**Command Modes** XR Config mode

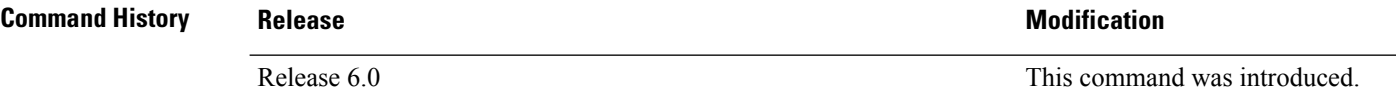

**Usage Guidelines** Use the **logging trap** command to limit the logging of messages sent to snmp servers to only those messages at the specified level.

> Table 2: Severity Levels for [Messages,](#page-12-1) on page 13 under the "Usage Guidelines" section for the [logging](#page-12-0) [buffered,](#page-12-0) on page 13 command lists the syslog definitions that correspond to the debugging message levels.

Use the #unique 77 command to specify a syslog server host as a destination for syslog messages.

The **logging trap disable** will disable the logging of messages to both snmp server and syslog servers.

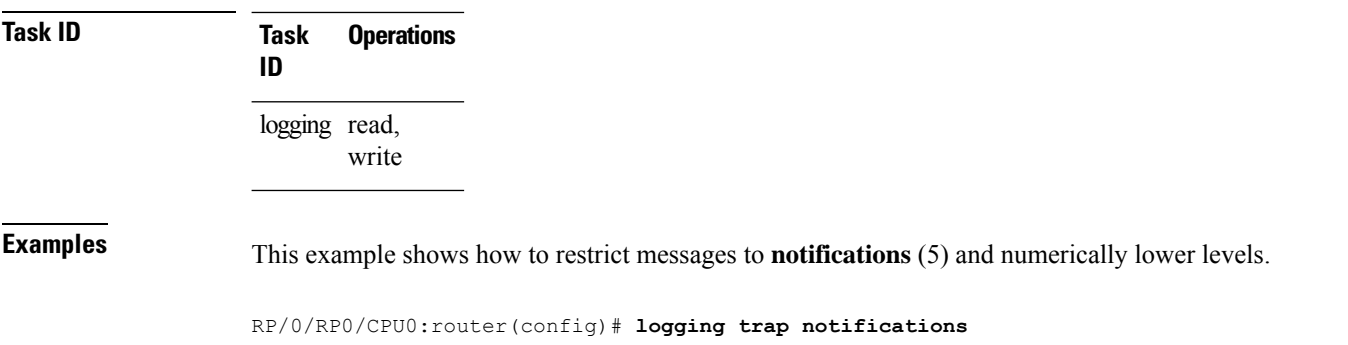

# <span id="page-36-0"></span>**process shutdown pam\_manager**

To disable platform automated monitoring (PAM) by shutting down the required process agents, use the **process shutdown pam\_manager** command in XR EXEC mode.

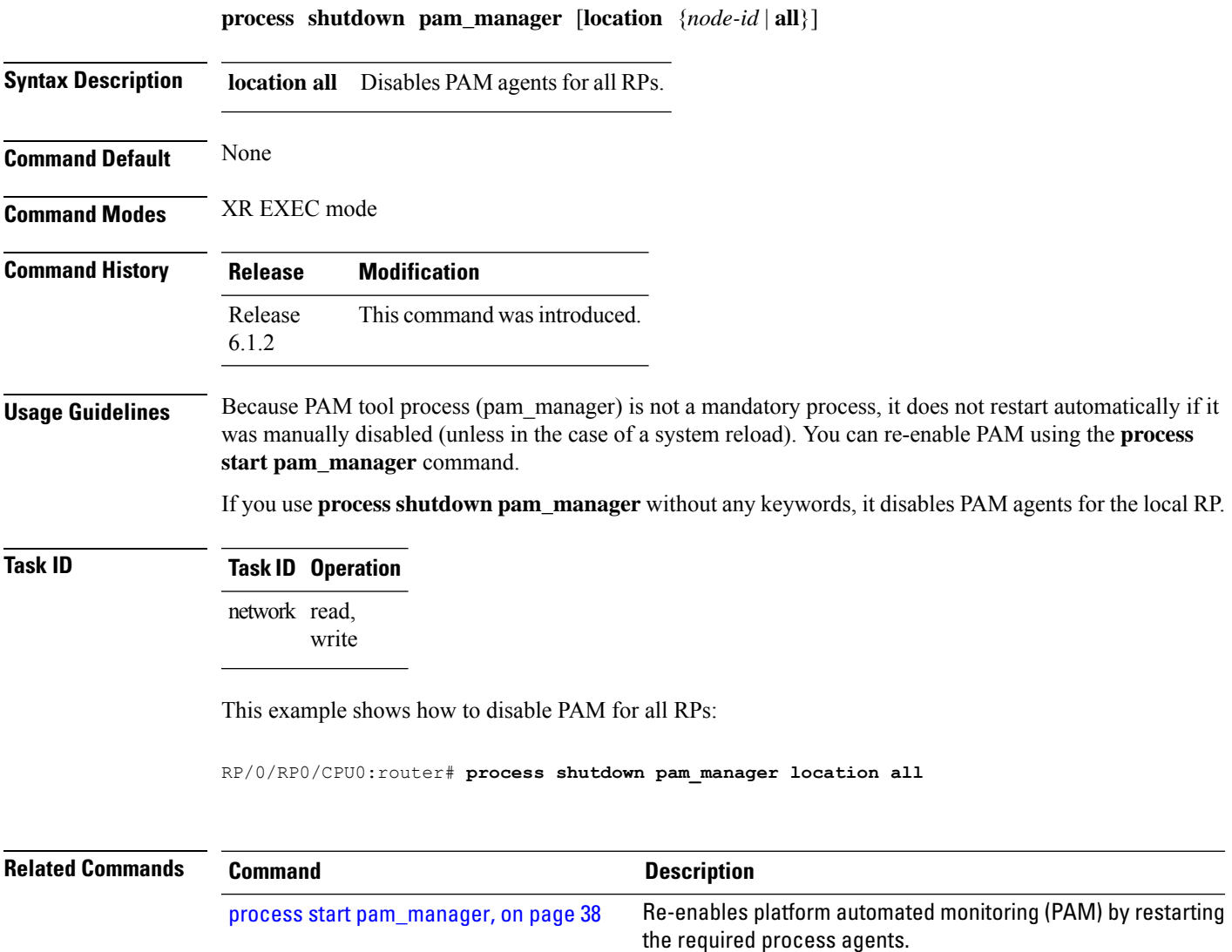

### <span id="page-37-0"></span>**process start pam\_manager**

To re-enable platform automated monitoring (PAM) by restarting the required process agents, use the**process start pam\_manager** command in XR EXEC mode.

**process start pam\_manager** [**location** {*node-id* | **all**}]

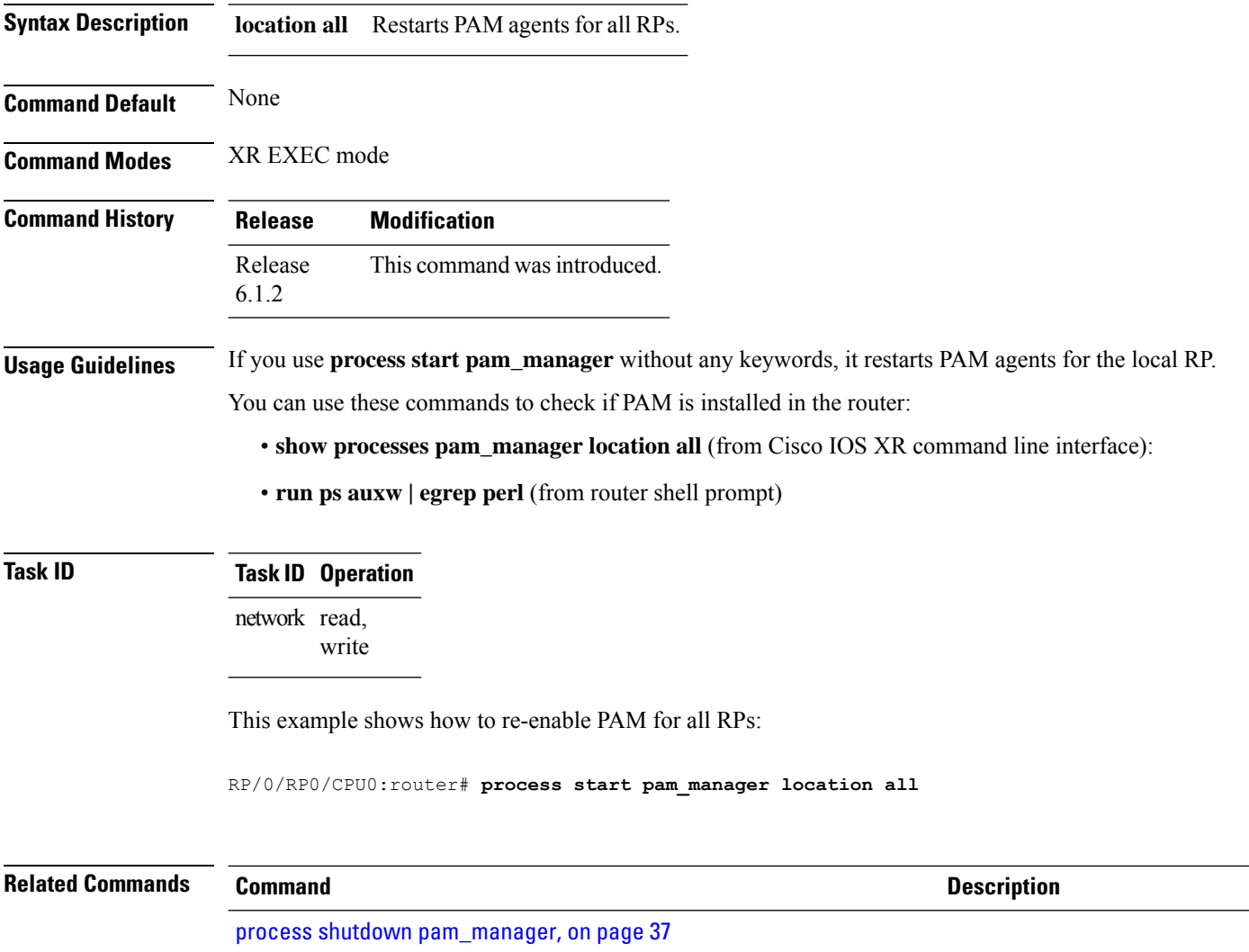

### <span id="page-38-0"></span>**service timestamps**

To modify the time-stamp format forsystem logging (syslog) and debug messages, use the **service timestamps** command in XR Config mode. To revert to the default timestamp format, use the **no** form of this command.

**service timestamps** [[{**debug** | **log**}] {**datetime** [**localtime**] [**msec**] [**show-timezone**] | **disable** | **uptime**}] **no service timestamps** [[{**debug** | **log**}] {**datetime** [**localtime**] [**msec**] [**show-timezone**] | **disable** | **uptime**}]

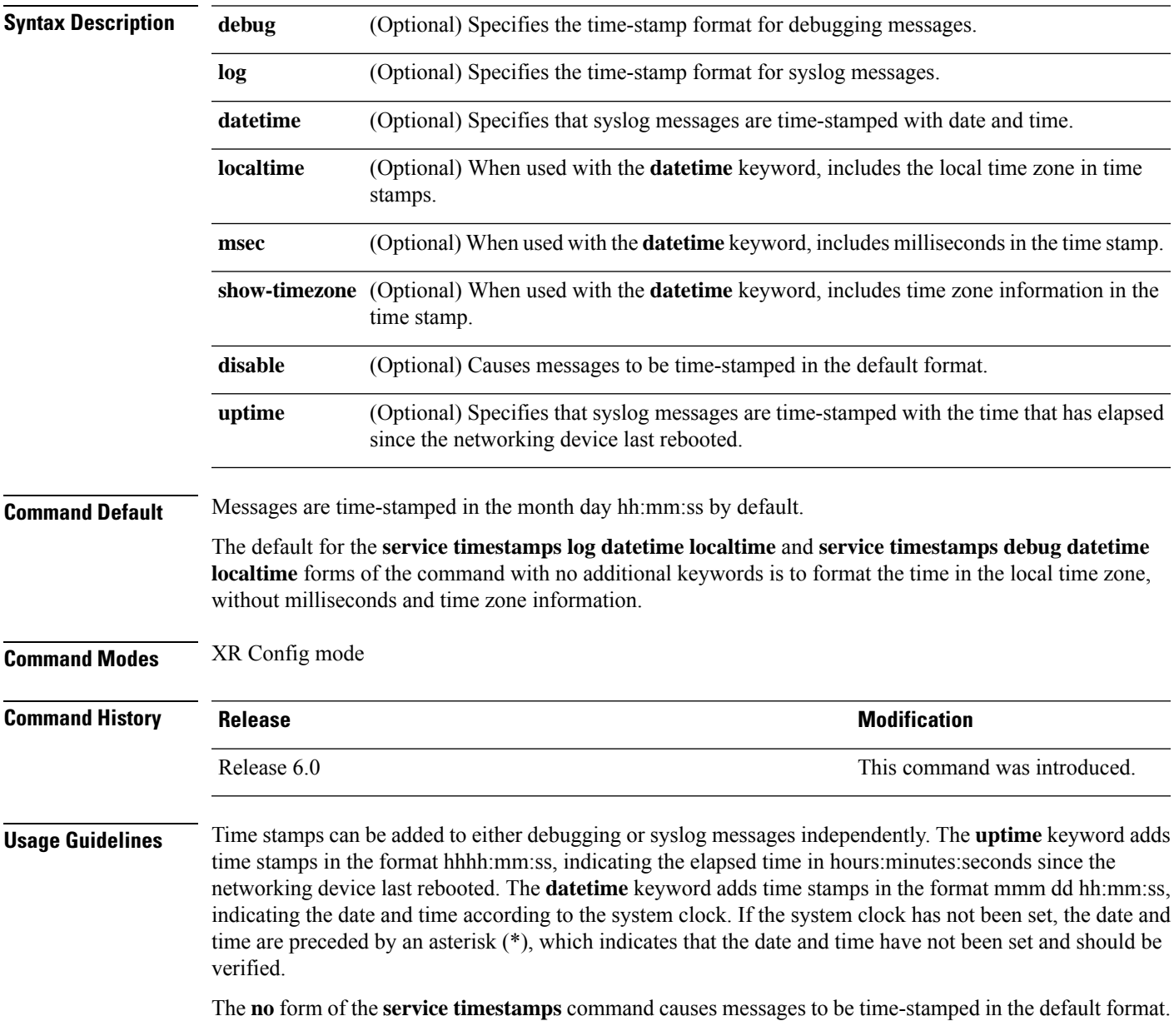

Entering the **service timestamps** form of this command without any keywords or arguments is equivalent to issuing the **service timestamps debug uptime** form of this command.

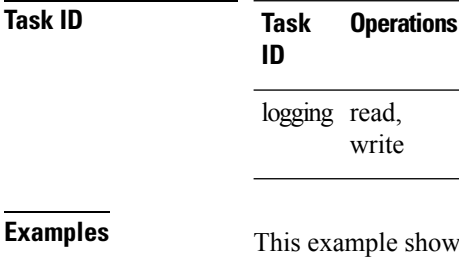

 $v$ s how to enable time stamps on debugging messages, which show the elapsed time since the networking device last rebooted:

RP/0/RP0/CPU0:router(config)# **service timestamps debug uptime**

This example shows how to enable time stamps on syslog messages, which show the current time and date relative to the local time zone, with the time zone name included:

RP/0/RP0/CPU0:router(config)# **service timestamps log datetime localtime show-timezone**

### <span id="page-40-0"></span>**severity**

To specify the filter level for logs, use the **severity** command in logging archive configuration mode. To return to the default, use the **no** form of this command.

**severity** {*severity*} **no severity**

Syntax Description *severity* Severity level for determining which messages are logged to the archive. Possible severity levels and their respective system conditions are listed under Table 2: Severity Levels for [Messages,](#page-12-1) on [page](#page-12-1) 13 in the "Usage Guidelines" section. The default is **informational**.

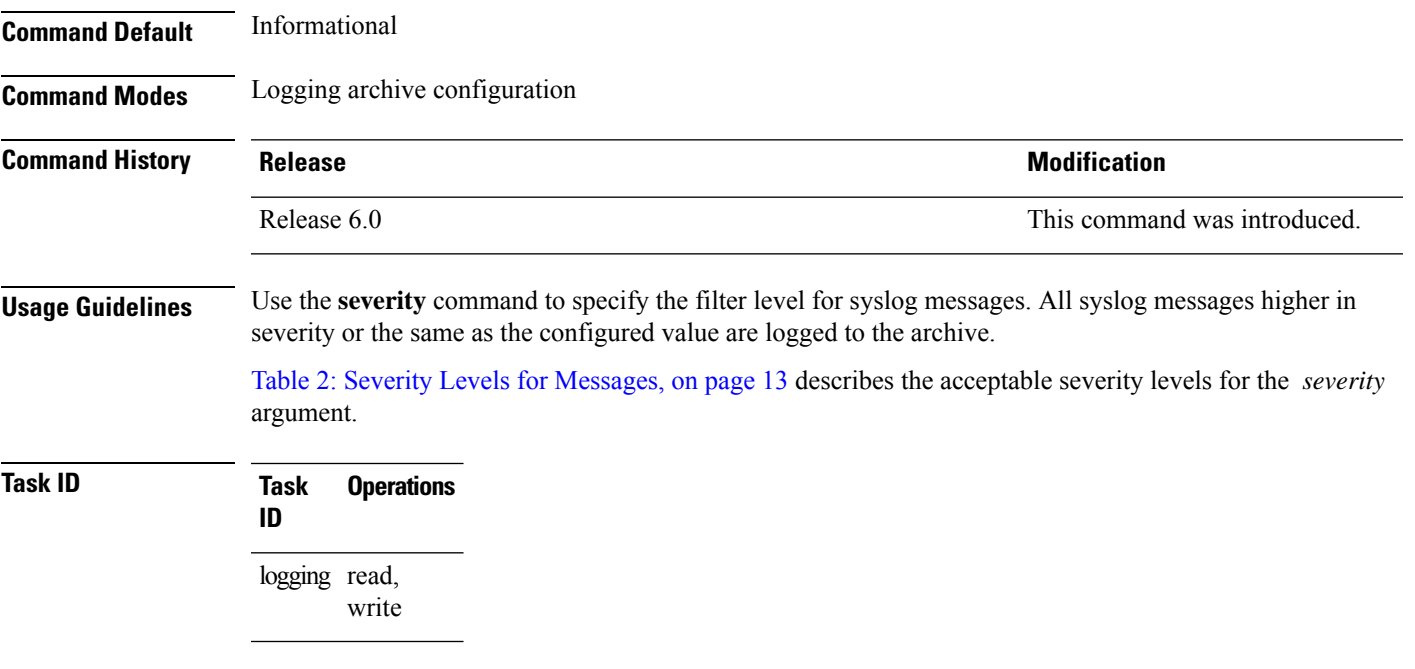

**Examples** This example shows how to specify that warning conditions and higher-severity messages are logged to the archive:

> RP/0/RP0/CPU0:router(config)# **logging archive** RP/0/RP0/CPU0:router(config-logging-arch)# **severity warnings**

# <span id="page-41-0"></span>**show health sysdb**

To display the abstract view of the overall health of the system database (SysDB), use the **show health sysdb** command in XR EXEC mode.

XML schema is supported for the CLI commands.

- SysDB
	- ConfigurationSpace
	- IPCSpace
	- CPU
	- Memory

• SysdbConnections

- NodeTable
- Node

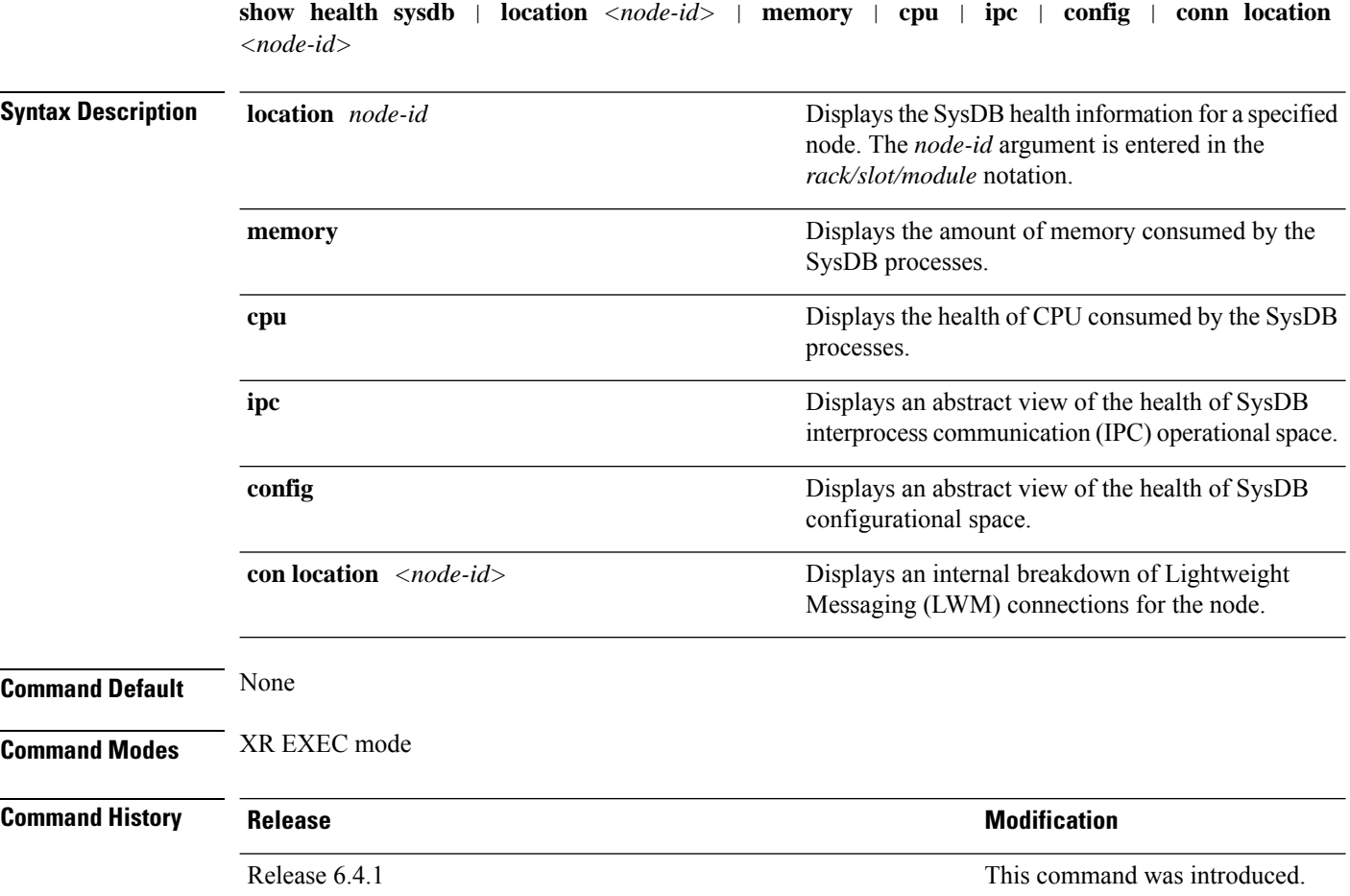

I

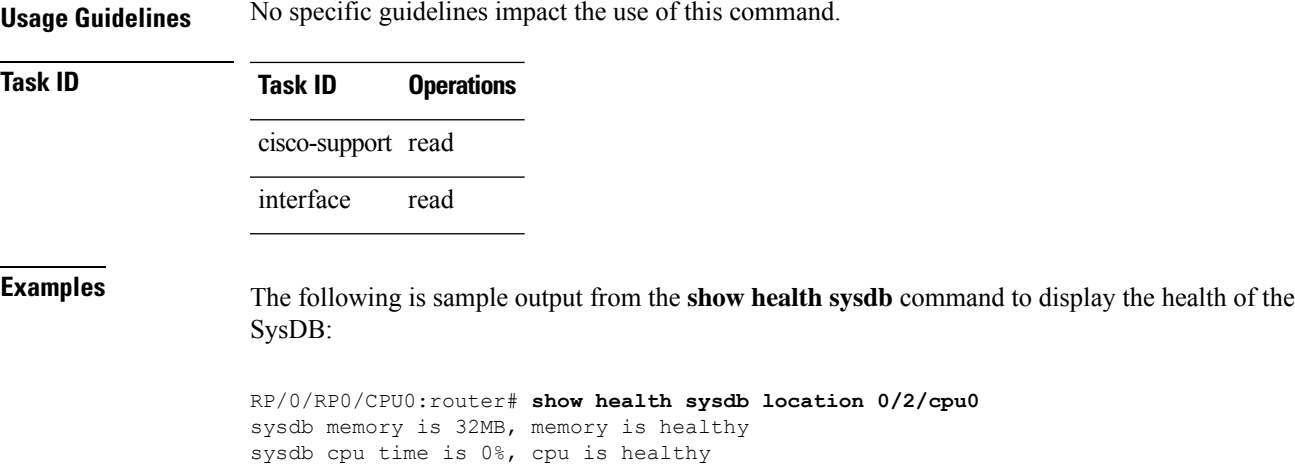

sysdb operational space is healthy

sysdb configuration space is healthy

# <span id="page-43-0"></span>**show logging**

To display the contents of the logging buffer, use the **show logging** command in XR EXEC mode.

**show logging** [{[**alarm-location location** *location*] | [**correlator** *options*] | **local location** *node-id* | [**location** *node-id*] [**start** *month day hh* : *mm* : *ss*] [**process** *name*] [**string** *string*] [**end** *month day hh* : *mm* :**ss**][**events** *options*][**history**][**last** *entries*][**suppress rule** {*rule\_name* | **all**}]}]

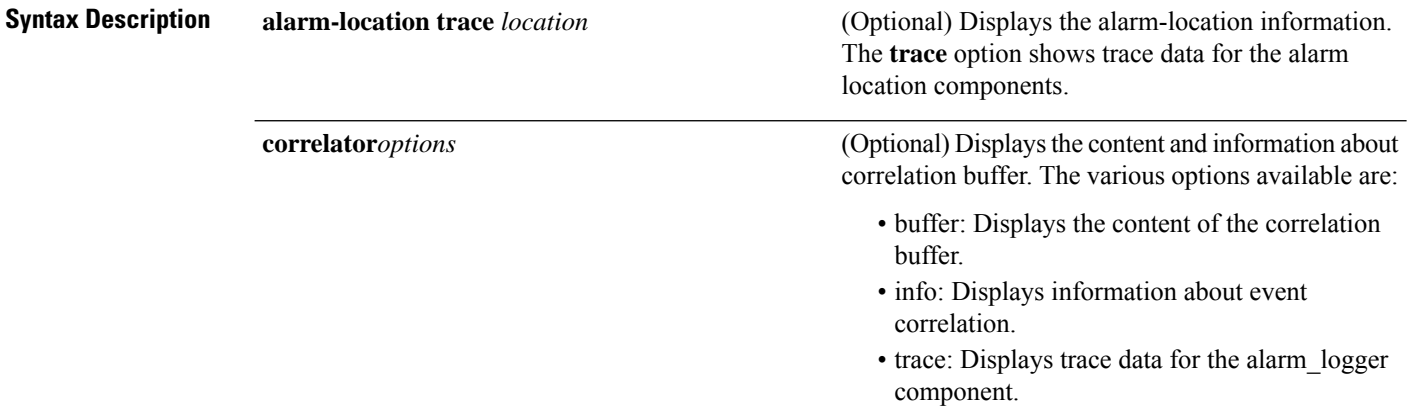

 $\mathbf{l}$ 

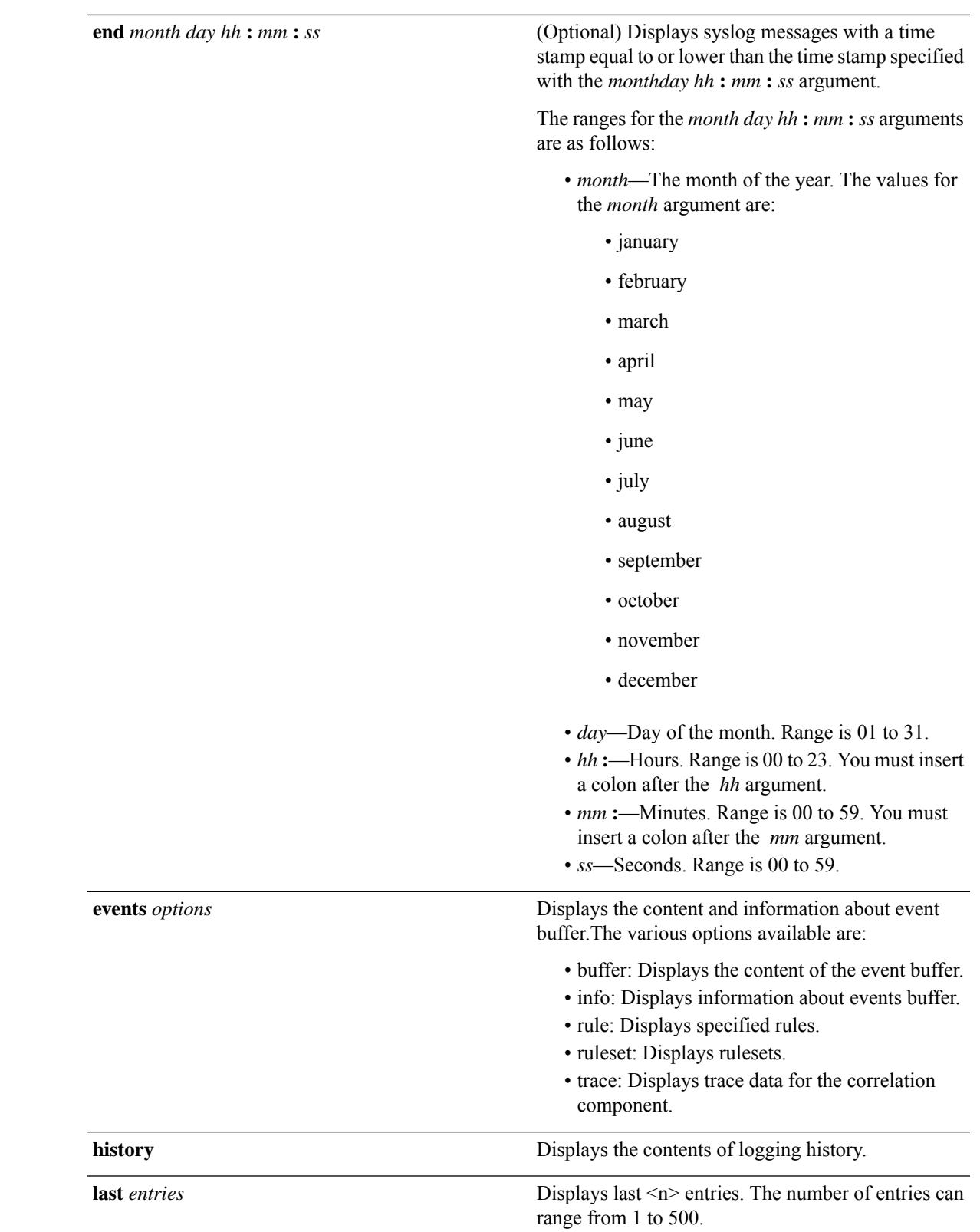

I

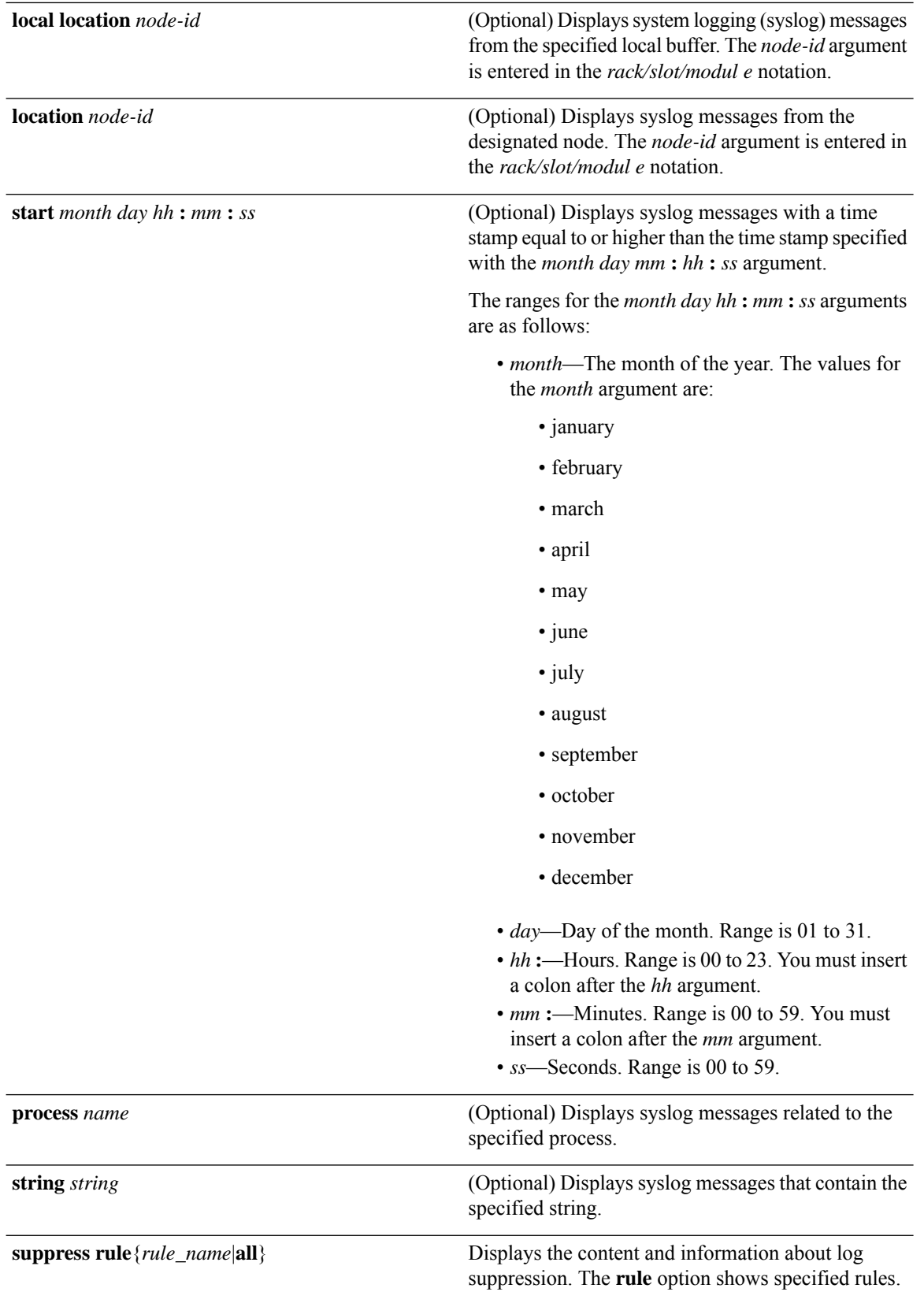

I

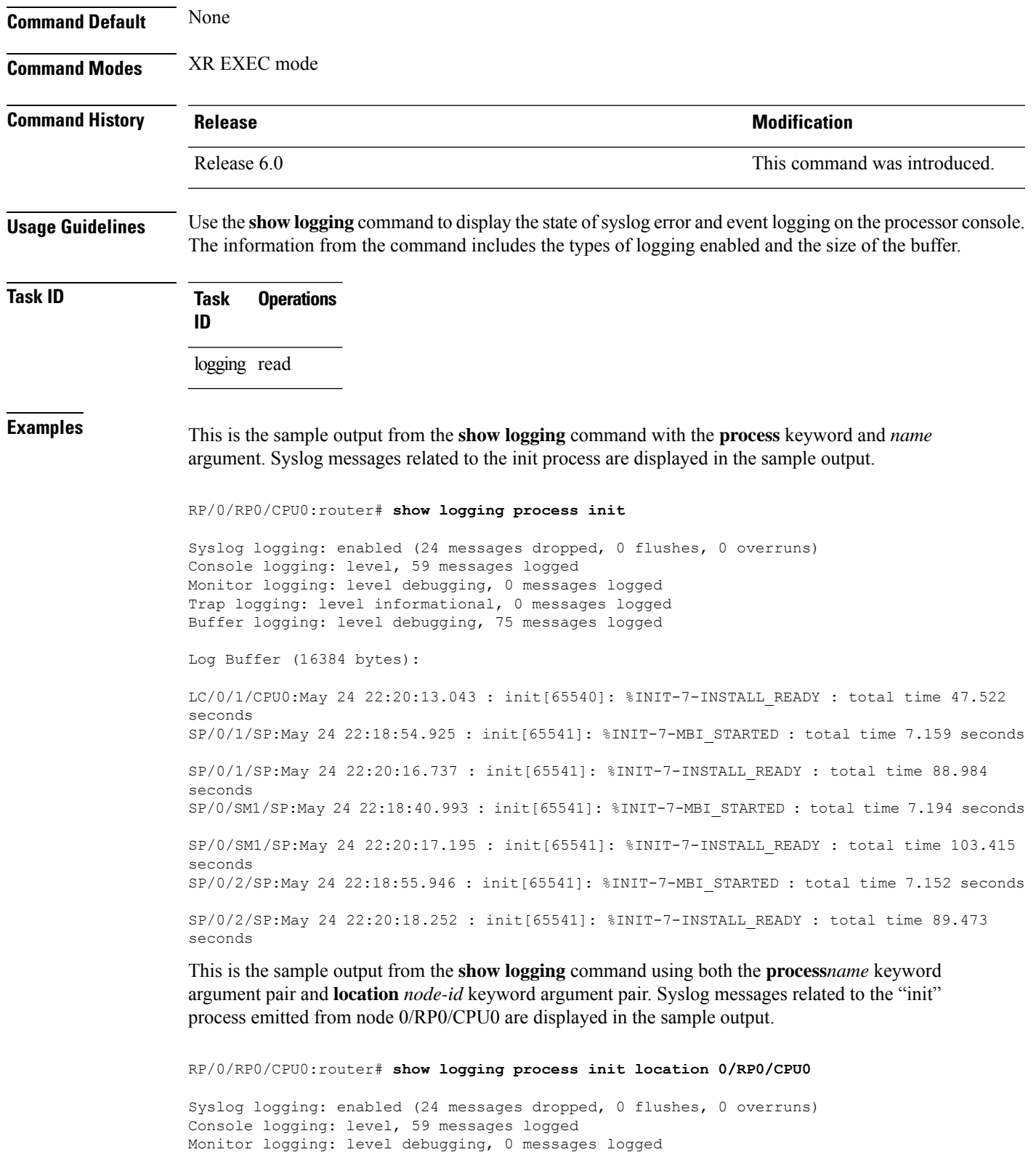

Trap logging: level informational, 0 messages logged Buffer logging: level debugging, 75 messages logged

```
Log Buffer (16384 bytes):
LC/0/1/CPU0:May 24 22:20:13.043 : init[65540]: %INIT-7-INSTALL_READY : total time 47.522
seconds
```
This table describes the significant fields shown in the display.

**Table 4: show logging Field Descriptions**

| <b>Field</b>       | <b>Description</b>                                                                                                    |
|--------------------|----------------------------------------------------------------------------------------------------|
| Syslog logging     | If enabled, system logging messages are sent to a UNIX host that acts as a syslog server;<br>that is, the host captures and saves the messages.                                                                                                  |
| Console<br>logging | If enabled, the level and the number of messages logged to the console are stated; otherwise,<br>this field displays "disabled."                                                                                                    |
| Monitor<br>logging | If enabled, the minimum level of severity required for a log message to be sent to the<br>monitor terminal (not the console) and the number of messages logged to the monitor<br>terminal are stated; otherwise, this field displays "disabled." |
| Trap logging       | If enabled, the minimum level of severity required for a log message to be sent to the syslog<br>server and the number of messages logged to the syslog server are stated; otherwise, this<br>field displays "disabled."                         |
| Buffer logging     | If enabled, the level and the number of messages logged to the buffer are stated; otherwise,<br>this field displays "disabled."                                                                                                    |

Ш

### <span id="page-48-0"></span>**show logging history**

To display information about the state of the system logging (syslog) history table, use the **show logging history** command in XR EXEC mode mode.

**show logging history Syntax Description** This command has no keywords or arguments. **Command Default** None **Command Modes** XR EXEC mode **Command History Release <b>Release Release Release Modification** Release 6.0 This command was introduced. **Usage Guidelines** Use the **show logging history** command to display information about the syslog history table, such as the table size, the status of messages, and the text of messages stored in the table. Simple Network Management Protocol (SNMP) configuration parameters and protocol activity also are displayed. Use the [logging](#page-23-0) history, on page 24 command to change the severity level of syslog messages stored in the history file and sent to the SNMP server. Use the [logging](#page-25-0) history size, on page 26 to change the number of syslog messages that can be stored in the history table. **Task ID Task Operations ID** logging read **Examples** This is the sample output from the **show logging history** command: RP/0/RP0/CPU0:router# **show logging history** Syslog History Table: '1' maximum table entries saving level 'warnings' or higher 137 messages ignored, 0 dropped, 29 table entries flushed SNMP notifications disabled This table describes the significant fields shown in the display. **Table 5: show logging history Field Descriptions Field Description** Number of messages that can be stored in the history table. Set with the **logging** maximum table entries

**history size** command.

I

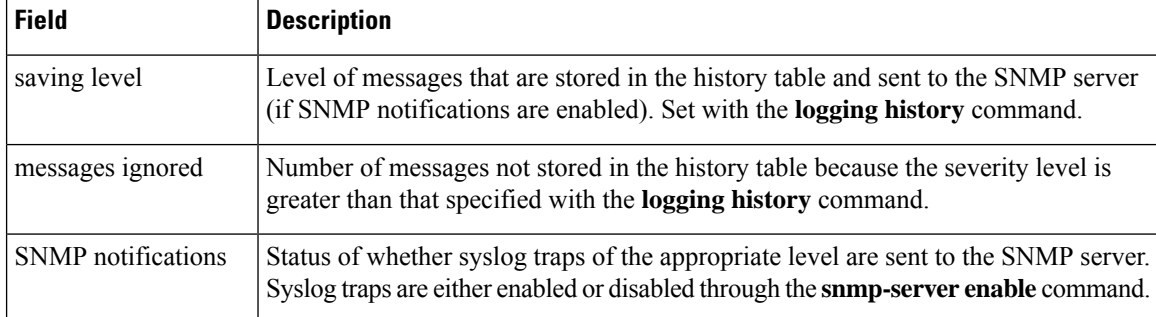

# <span id="page-50-0"></span>**terminal monitor**

 $\overline{\phantom{a}}$ 

To enable the display of debug command output and system logging (syslog) messages for the current terminal session, use the **terminal monitor** command in XR EXEC mode.

**terminal monitor** [**disable**]

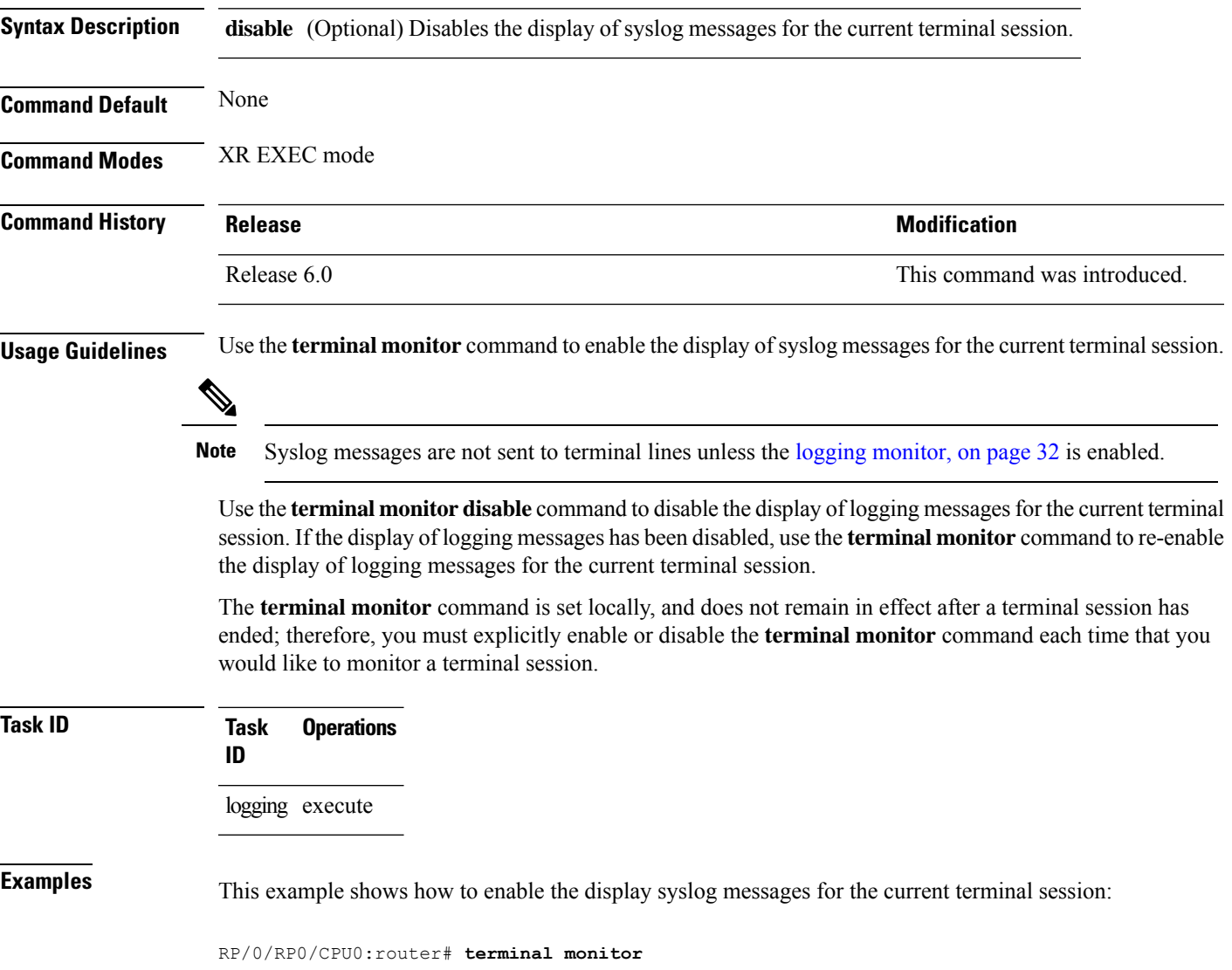

 $\mathbf I$ 

٠